## Sun Special Qualidade e Tecnologia

### **MANUAL DE INSTRUÇÃO**

**MÁQUINA DE COSTURA INDUSTRIAL TRAVETE DIRECT DRIVE**

> **SS1860 SS1850D-H-DH**

> **WWW.SUNSPECIAL.COM.BR**

#### **Sun Special** Qualidade e Tecnologia

Indice

- 1 Instruções de Segurança
- 1.1 Instruções Importantes para a sua Segurança

3

3

 $\overline{\mathbf{A}}$ 

5 5

5

5

6

6

8

 $\mathbf{9}$ 

10

10

 $11$ 

 $11$ 

 $13$ 

14

14

15

16

16

17

18

18

19

20

 $20$ 

 $21$ 

22

23

25

26

27

28

28

28

28

29

Jun Specia

 $\mathbb{Z}^d$ 

- 1.2 Operações de Segurança
- 2 Descrição do Produto e Especifcação da Máquina
- 2.1 Descricão do Produto
- 2.2 Especifcação da Máquina
- 2.3 Polia do Motor e Correia
- 3 Instruções de Montagem e Ajuste
- 3.1 Dimensões do Tampo da Mesa
- 3.2 Cuidados Antes de Operar a Máquina
- 3.3 Instalação do Motor
- 3.4 Removendo aTampa da Correia
- 3.5 Levantando o Cabeçote da Máquina
- 3.6 Instalação do Cabecote da Máquina
- 3.7 Instalando a Polia Intermediária
- 3.8 Montagem das Polias do Motor e das Correias
- 3.9 Colocando a Corrente
- 3.10 Lubrifcação
- 3.11 Operando a Máquina de Costura
- 3.12 Fixação da Agulha
- 3.13 Passando a Linha na Máquina
- 3.14 Removendo e Colocando a Caixa de Bobina
- 3.15 Enchendo a Bobina
- 3.16 Passando a Linha na Caixa de Bobina
- 3.17 Tensão da Linha
- 3.18 Ajuste da Mola do Estica-Fio
- 3.19 Ajuste do Comprimento e Largura do Reforço da Costura
- 3.20 Ajuste do Tempo de Alimentação
- 3.21 Relação Agulha / Lançadeira
- 3.22 Ajuste do Tempo do Aliviador de Tensão da Linha
- 3.23 Ajuste do Cortador de Linha
- 3.24 Ajuste do Levantador do Pé-calcador
- 3.25 Ajuste da Placa de Proteção
- 4 Manutenção 33
- 4.1 Limpeza do Cabeçote 33
- 4.2 Lubrifcação 33
- 4.3 Inspecão de Segurança 33
- 5 Resolução de Problemas 34
- 6.1 Manual Control Box

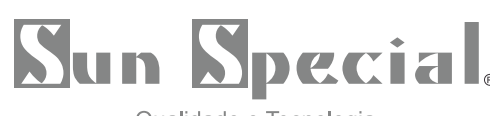

Qualidade e Tecnologia

#### 1. Instruções de Segurança

1.1 Instruções Importantes para a sua Segurança

Antes de colocar a máquina em funcionamento, confrme se todas as especifcações de segurança relevantes estão adequadas às especifcações e normas técnicas de seu país.

• A máquina não deve funcionar sem seus dispositivos de segurança.

• A máquina só deve ser colocada em funcionamento por pessoasm com treinamento adequado.

· Para sua própria segurança, é recomendável que sejam utilizados óculos de segurança durante o funcionamento da máquina.

· Deslique a máquina ou desconecte-a da tomada nas seguintes situações:

• Ao passar a linha pela agulha e substituir a linha ou a lançadeira.

• Ao substituir a agulha, o pé calcador, a chapa de agulha, dentes placa deslizante.

· Durante a manutenção da máquina.

· Quando o operador não estiver funcionando com a máquina.

· Se houver contato do óleo lubrifcante com os olhos ou a pele, lave com água gelada em abundância.

Se houver ingestão, procure auxílio médico imediatamente.

pecial

· Reparos, adaptações ou manutenção devem ser realizados somente por pessoas com treinamento adequado.

· Manutenção e reparo em equipamentos elétricos devem ser realizados somente por pessoas qualifcadas. Se algum componente elétrico estiver danifcado, a máquina deve ser parada imediatamente.

• Antes de iniciar o pleno funcionamento da máquina, um teste deve ser feito para se assegurar de que a máquina e o operador são capazes de realizar a tarefa.

• A máquina não deve ser colocada próxima a uma fonte de ruído, tais como máquina de solda ultra-som e outros.

• A máquina somente deve ser colocada

em funcionamento com o cabo de força, os conectores e o aterramento adequado.

• A máquina deve ser utilizada para costurar apenas os materiais indicados no manual de instruções, seguindo as indicações de manejo.

A Fabricante não é responsável por qualquer dano causado por alterações não autorizadas no produto.

un Speci

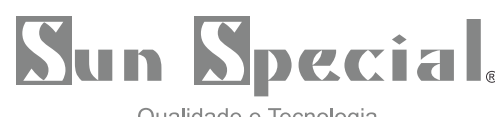

Qualidade e Tecnologia

#### 1.2 Operações de Segurança

· Para evitar risco de choque elétrico, não abra a caixa de terminais do motor e nem toque nos componentes montados dentro da caixa de terminais.

· Para evitarferimentos, nunca opere a máquina sem a tampa da correia, ou estando qualquer outro dispositivo de segurança removido.

· Para evitar possíveis ferimentos, quando a máquina estiver em operação. mantenha os dedos, a cabeça e as roupas longe do volante, correia e motor. Além disso, nada deve ser colocado próximo a essas partes.

· Para evitar ferimentos, não coloque os dedos próximo dos laçadores enquanto a máquina estiver em funcionamento.

· O lacador gira em alta velocidade enquanto a máquina está em funcionamento. Para evitar possíveis

pecial.

ferimentos nas mãos, mantenha-as longe do laçador enquanto a máquina estiver funcionando. Além disso, deslique a máquina ao substituir a linha.

· Para evitar possíveis ferimentos, tenha cuidado ao baixar ou erquer o cabecote da máquina.

· Para evitar acidentes em função de uma partida inesperada da máquina, desligue-a sempre que for deitá-la ou remova a tampa da correia e a correia.

· Se a sua máquina está equipada com um servo-motor, a sua máquina não produz ruídos enquanto não for acionada. Para evitar um possível acidente em função de uma partida inesperada, assegure-se de que a máquina esteja desligada.

· Para evitar risco de choque elétrico. nunca opere a máquina sem o aterramento adequado.

· Para minimizar o risco de acidentes ou danos nos componentes elétricos causados por descarga elétrica, desligue a máquina antes de desconectá-la ou conectá-la à tomada.

· Limpe a máquina periodicamente.

un Ki

un Spacia

## **Sun Special.**

Qualidade e Tecnologia

#### Descrição do Produto e Especifcação da Máquina Máquina- $2.1$ **Travete de Ponto Fixo**

#### $2.2$

MáquinaTravete de Ponto Fixo

#### **Modelos**

#### **SSTC2942**

SS1828

Aplicação Quantidade de Pontos Tamanho da Costura Comprimento (mm) Largura (mm) Altura do Calcador (mm) Velocidade de Costura

Geral 42  $8.0 \sim 16.0$  $1.5 - 3.0$ 

Lingerie e malha 28  $4.0 - 8.0$  $1.5 - 3.0$ 

LCC

## Polia do Motor e Correia

1. Correias emV, do tipo M, são usadas para este modelo de máquina de costura.

 $\mathcal{L}$ 

pecial

2. Esta máquina de costura usa duas correias em V, uma para costura de alta velocidade e a outra para costura de baixa velocidade.

3. O quadro abaixo mostra a relação entre as polias do motor, correias em V e velocida des de costura.

4. Esta máquina é fornecida com a polia do motor e correia em "V" paraoperações com 2300 rpm

TTT

un Specia

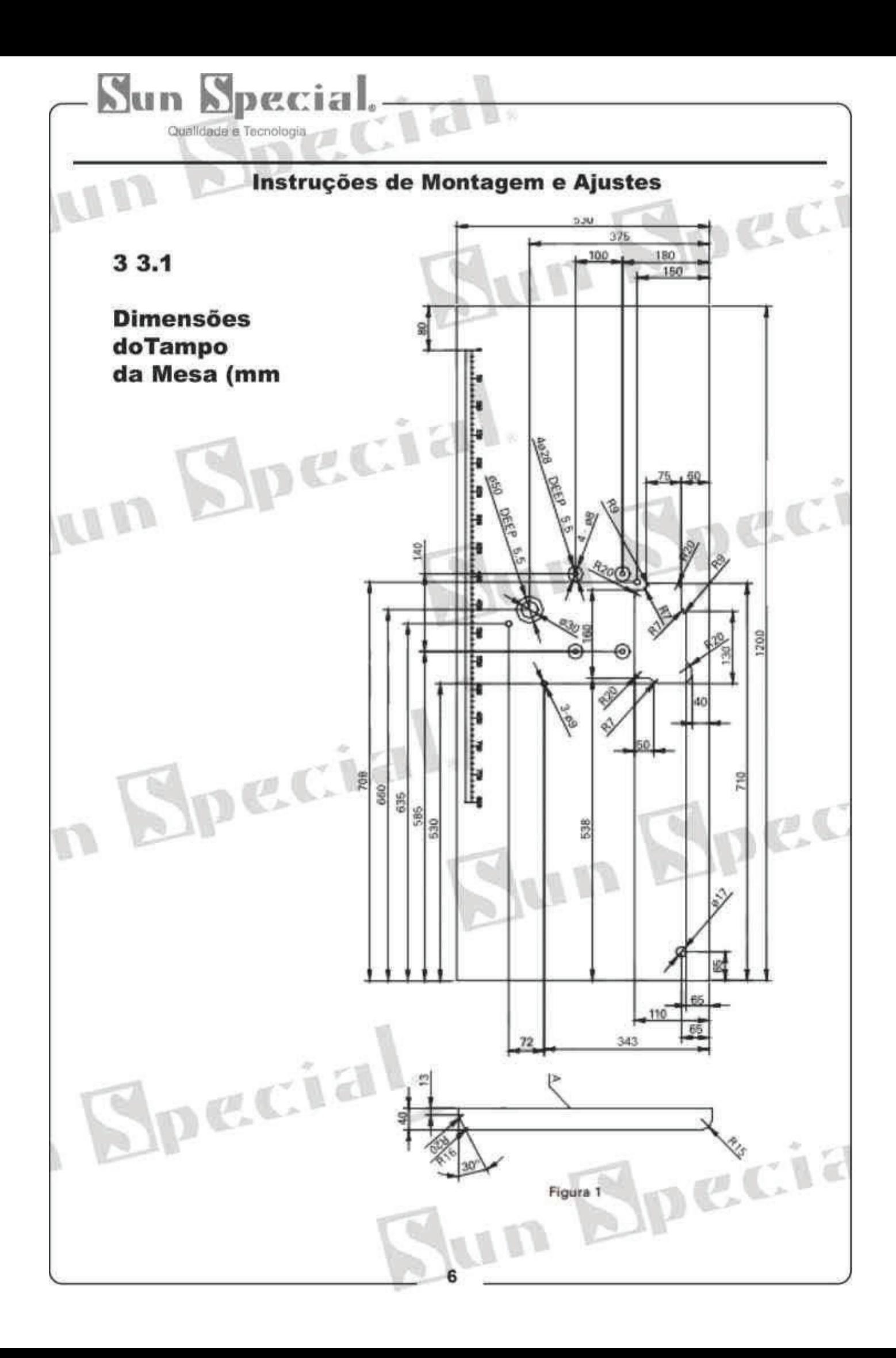

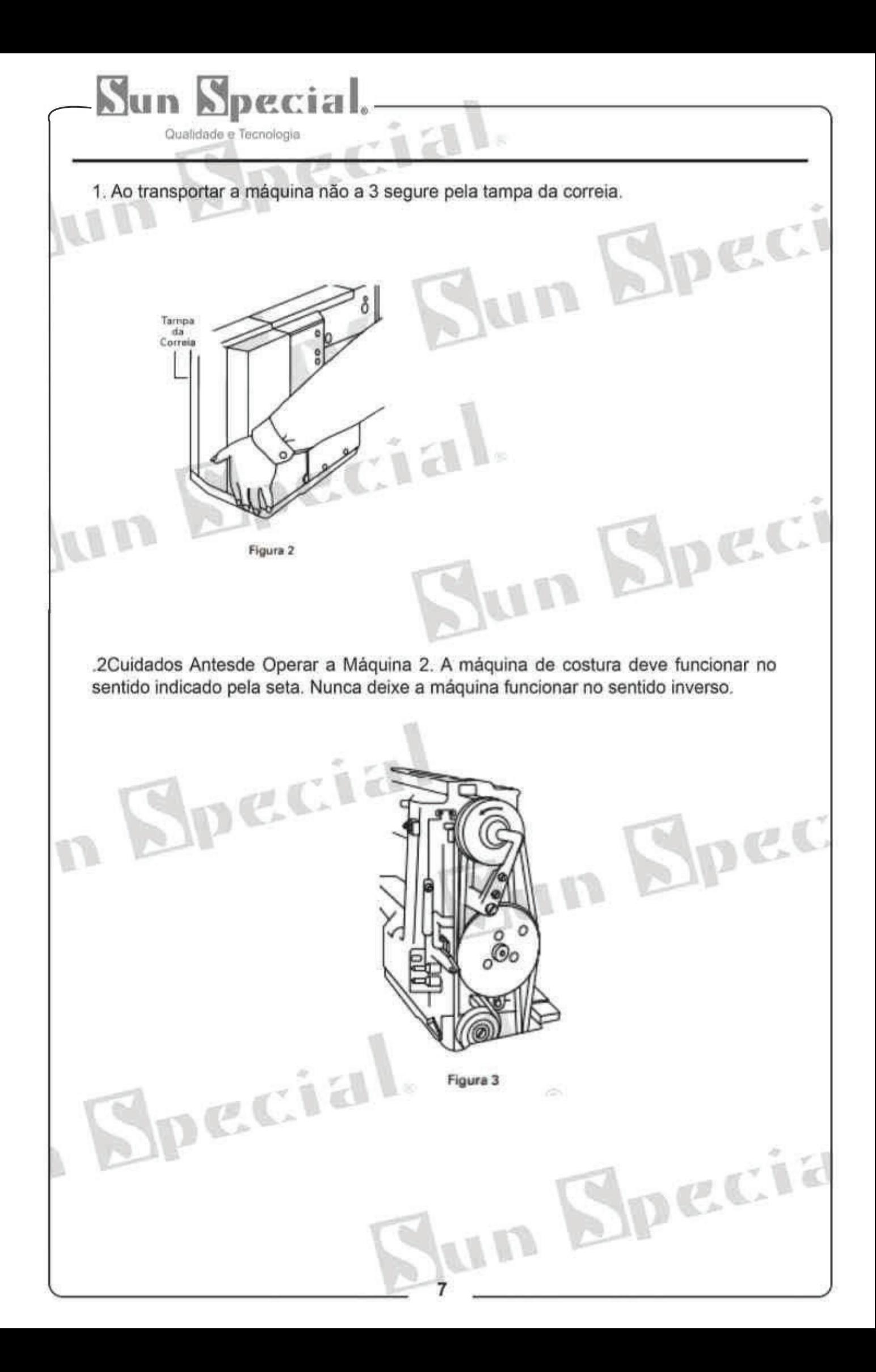

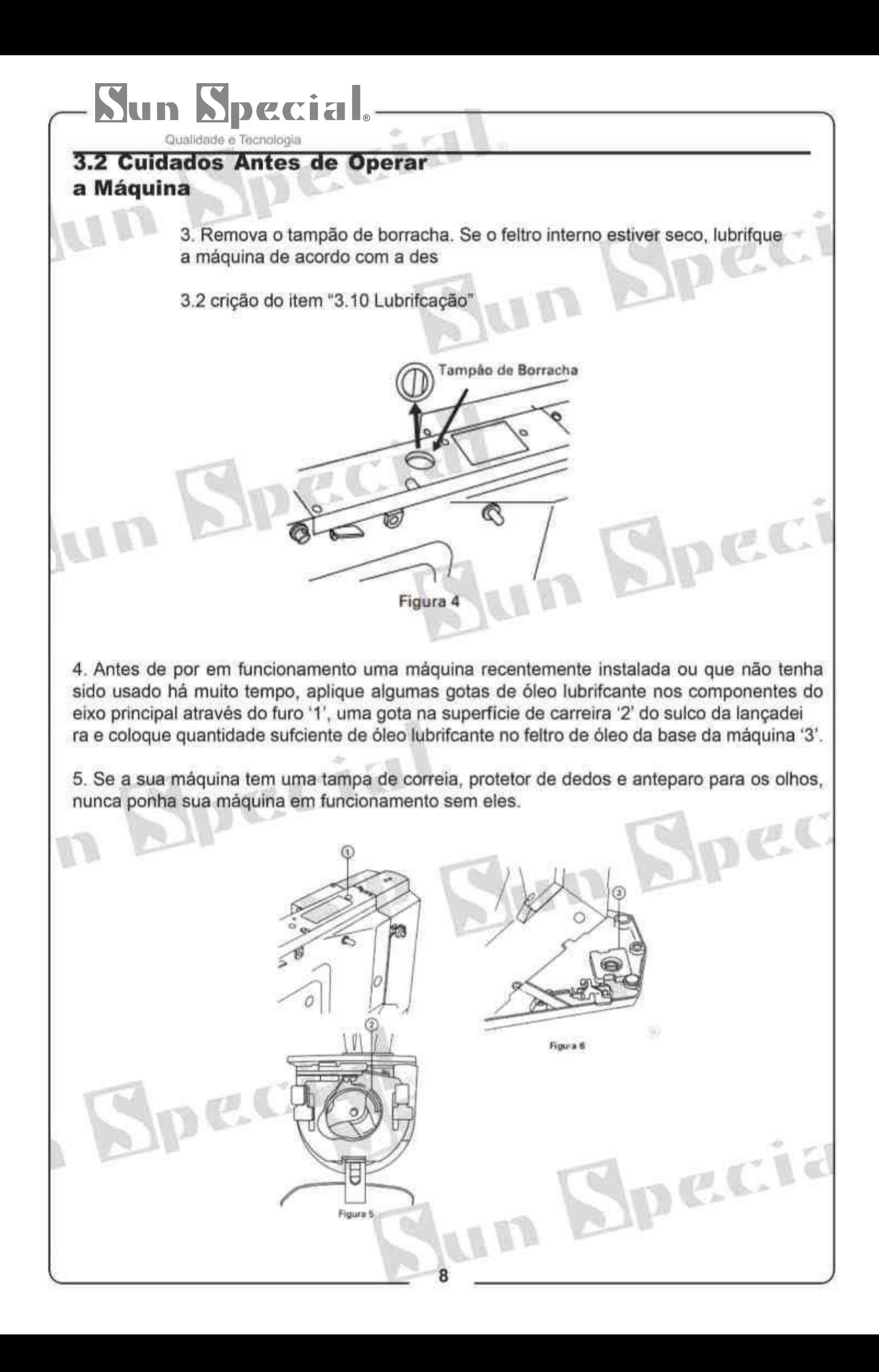

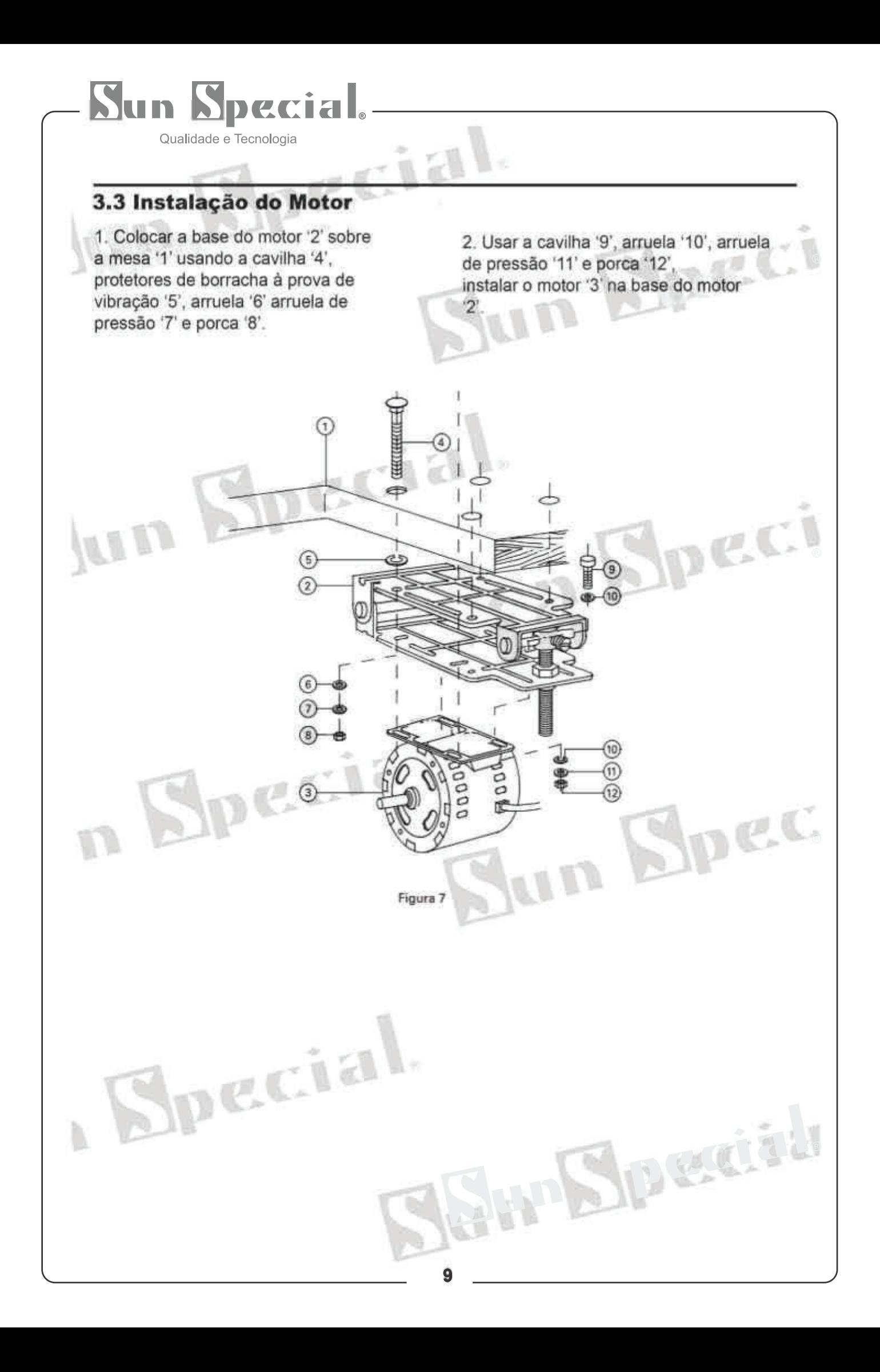

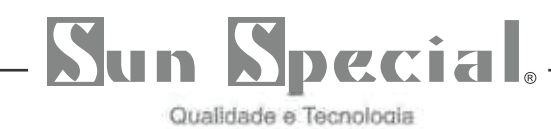

#### 3.4 Removendo a Tampa da Correia

Para remover a tampa da correia, soltar o parafuso e mover a tampa da correia até que se solte. Então levante-a.  $P$ ec

 $\circ$ 

 $\circ$ 

 $\odot$ 

pec

· Para instalar a tampa da correia, proceda de maneira inversa.

#### $3.5$

**ALL** 

Instalação do Cabeçote da Máquina

1. Remover a tampa da correia. Com o cabeçote da máquina colocado na posição de instalacão na mesa da máquina, levantar o cabecote da máquina na direção 'B', enquanto empurra para baixo (na direção 'A')o encaixe da base.

Figura 8

2. Soltar o encaixe da base, levantar mais o cabeçote da máquina na direção 'B' até que trave.

· Para abaixar o cabeçote da máquina, empurrar para cima o encaixe para soltar a trava da base.

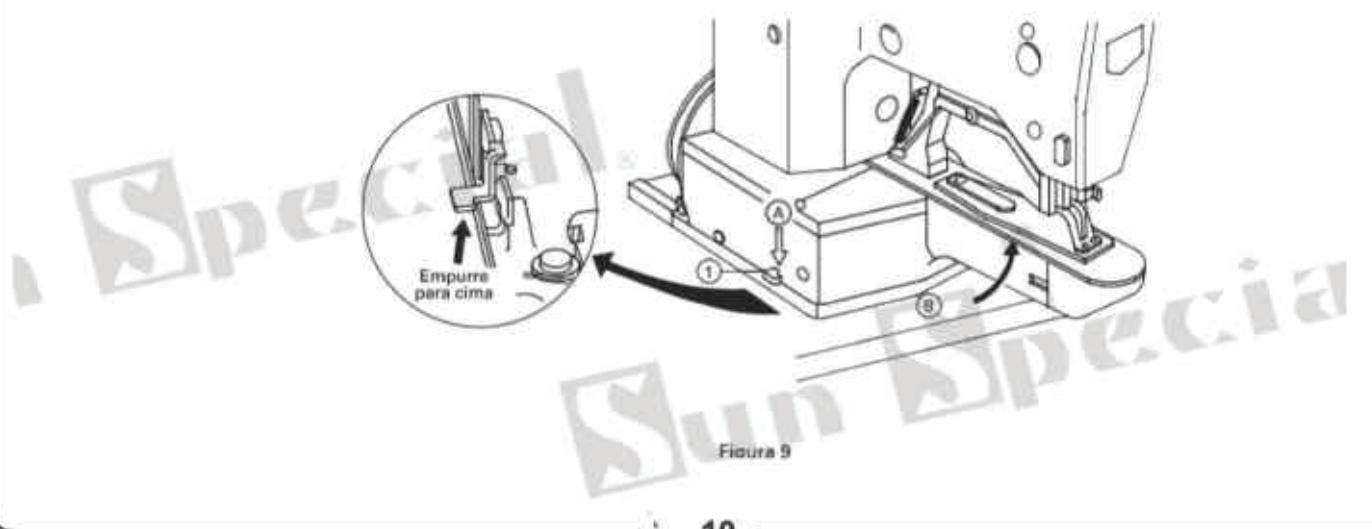

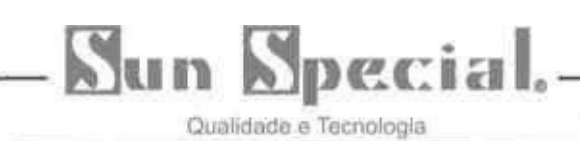

#### 3.6 Instalação do Cabeçote da Máquina

1. Instalar a base da máquina '1' na mesa da máquina '6', usando as cavilhas '2' arruelas planas '3' e '4' e porcas '5' (3 peças de cada).

2. Fixar o ponto 'A' antes de levantaro cabeçote da máquina. Depois 3 fixe os dois pontos 'B'.

Joeci

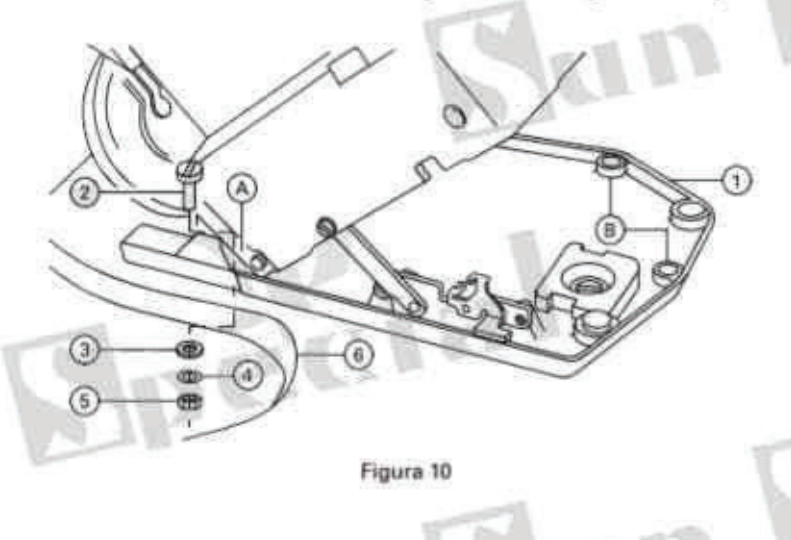

#### 3.7 Instalando a Polia Intermediária

Fixar a polia intermediária '1' naplaca de montagem '2' com para- 3 fuso de fixação

WM

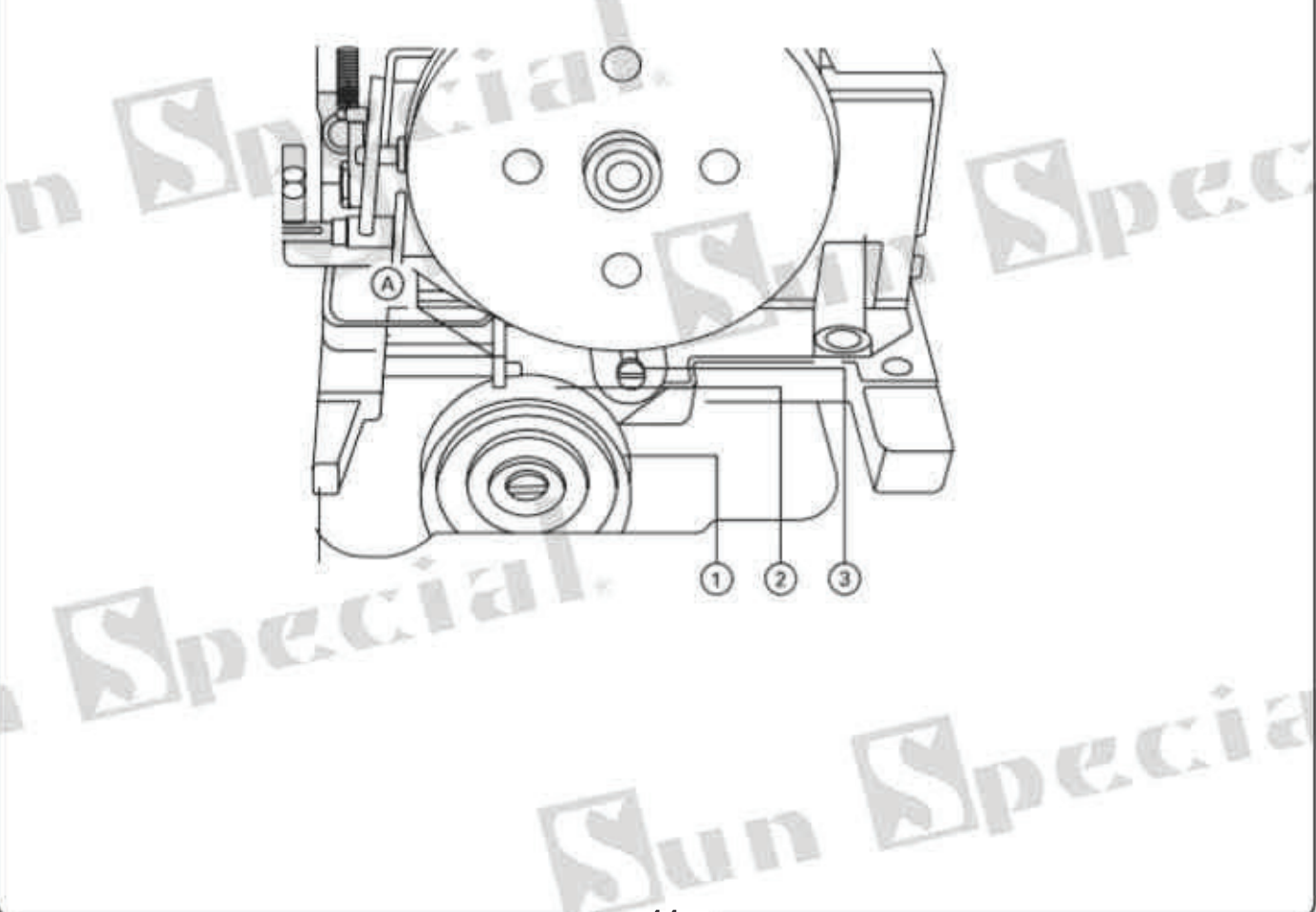

#### Special Mun

Qualidade e Tecnologia

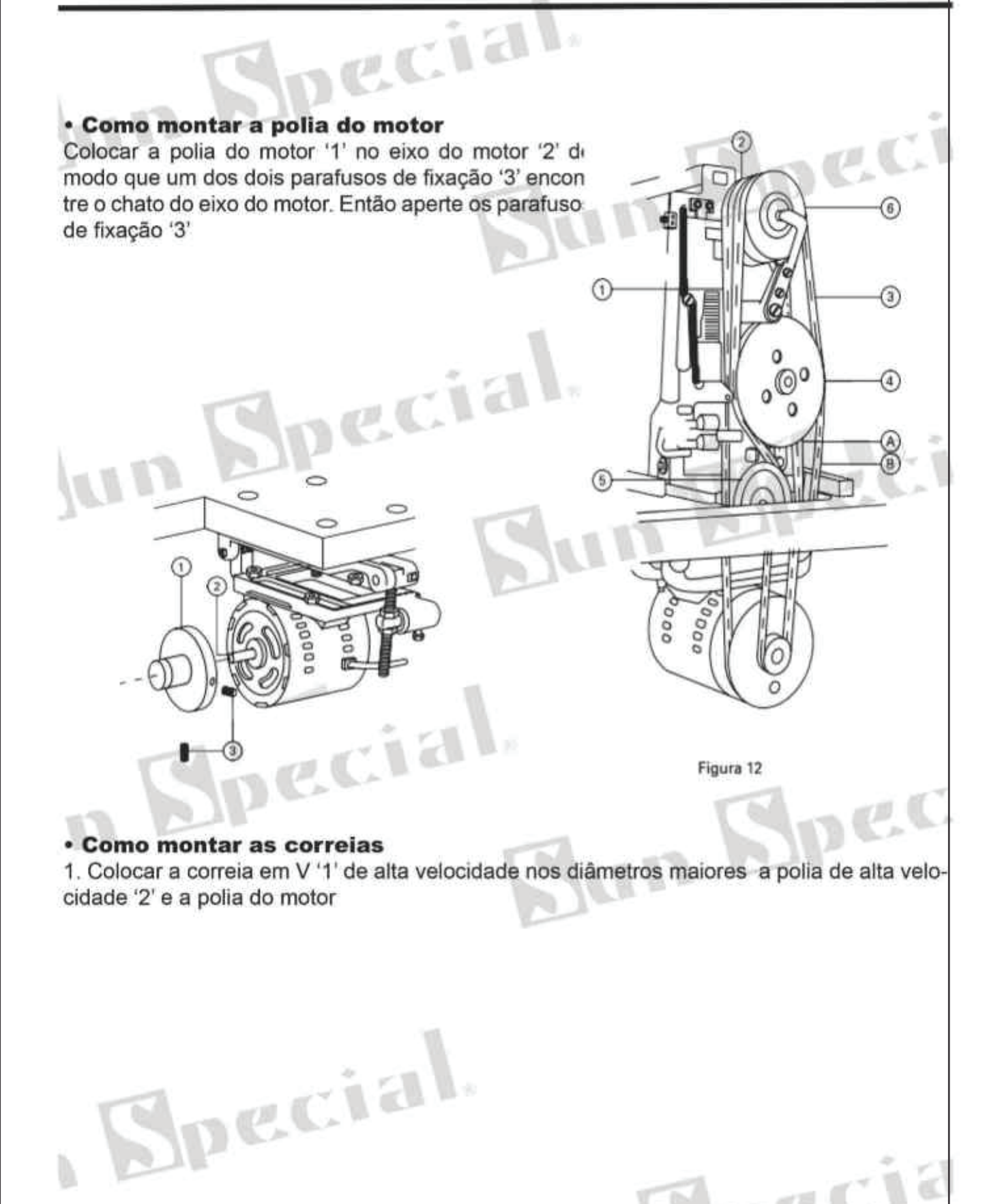

Jun Specie

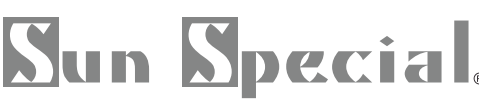

Qualidade e Tecnologia

#### 3.8 Montagem das Polias do Motor  $das$ **Correias**

2. Colocar a correia em V de baixa velocidade '3' nos diâmetros menores da polia de baixa velocidade '6' e na polia do motor através da polia redutora de pressão '4' e da polia intermediária '5'.

3. Movimentar a polia do motor para trás ou para frente, para ter uma folga de 2 ou 3 mm entre a correia em V de alta velocidade '1' e o volante do enchedor de bobina '7'.

4. Soltar o parafuso de fixação '8' e movimentar o motor para a direita ou esquerda para fazer os ajustes de modo que a correia em V de alta velocidade fique perfeitamente em contato com o volante do enchedor de bobina. quando o enchedor

Jpecia

bobina estiver sendo usado (veja item 3.15 "Enchendo a Bobina").

5. Soltar o parafuso de fixação '9' e movimentar a base do motor '11' para cima ou para baixo, ajustando pela porca '10' um ajuste de modo que a correia em V de alta velocidade figue frouxa cerca de 10mm quando a correia for empurrada na metade 'A'. 6. Soltar o parafuso de fixação '12' e movimentar a polia intermediária '13' na direção da seta, para realizar o ajuste, de modo que a correia em V de baixa velocidade fique frouxa cerca de 10mm quando a correia for empurrada na metade 'B'.

Spec

pec

pecia

O

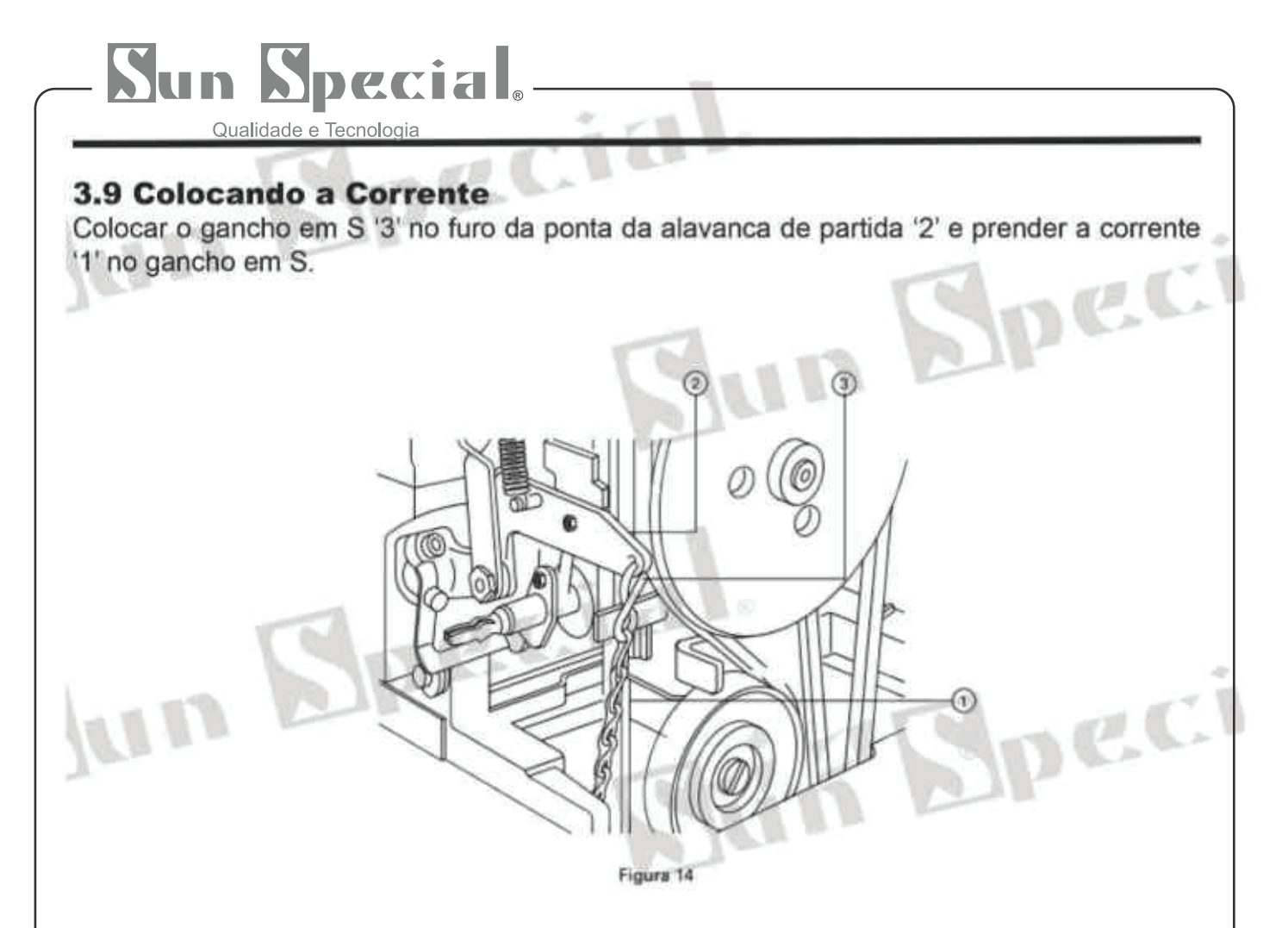

#### 3.10 Lubrifcação

1. Lubrificar a máquina uma vez por dia através do furo de lubrificação '1'. A máquina també pode ser lubrificada removendo o tampão de borracha '2'. 2. Usar o Óleo Singer Nº 2 ou óleo eixo Nº 2 como óleo lubrificante.

· Quando usar o guia linha da unidade de lubrificação de óleo de silicone (disponível como op ção): Colocar óleo silicone através do furo '3' de lubrificação com óleo silicone quando usar guia linha '4' da unidade de lubrificação de óleo silicone. Ao mesmo tempo, verificar se a linha passou através do quia linha '4' está com o óleo silicone.

Lubrificar

pecia

Figura 15

Lubrificat

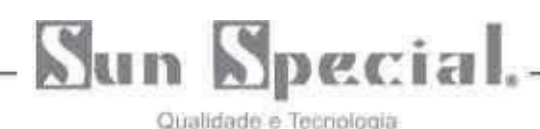

#### 3.11 Operando a Máquina de Costura

Para operar a máquina de costura faça os seguintes procedimentos:

1. Ligar o interruptor de energía.

UD

2. Pressionar um pouco o pedal departida e o pedal do pé-calcador para que desça. Quando desejar fazer o pé-calcador subir, solte o pedal.

3. Pressionando mais o pedal, a má quina de costura iniciará o ciclo de costura. Imediatamente após a máquina iniciar o reforço de costura, soltar o pedal.

4. Quando a máquina tiver completado o ciclo de reforço de costura especificado, o pedal do pé-calcador automaticamente subirá e as linhas da agulha e da bobina serão cortados antes da máquina

ICC

ec

Para operar a máquina de costura manualmente:

· Desligar o interruptor de energia, remover a parte superior da mola '3', dar duas voltas na polia de baixa velocidade no sentido da seta e o pedal do pé-calcador de funcionamento descerá. Então pressionar o pedal de partida e a máquina poderáser operada manualmente.

 $\circ$ 

 $\mathcal{O}^{\circ}$ 

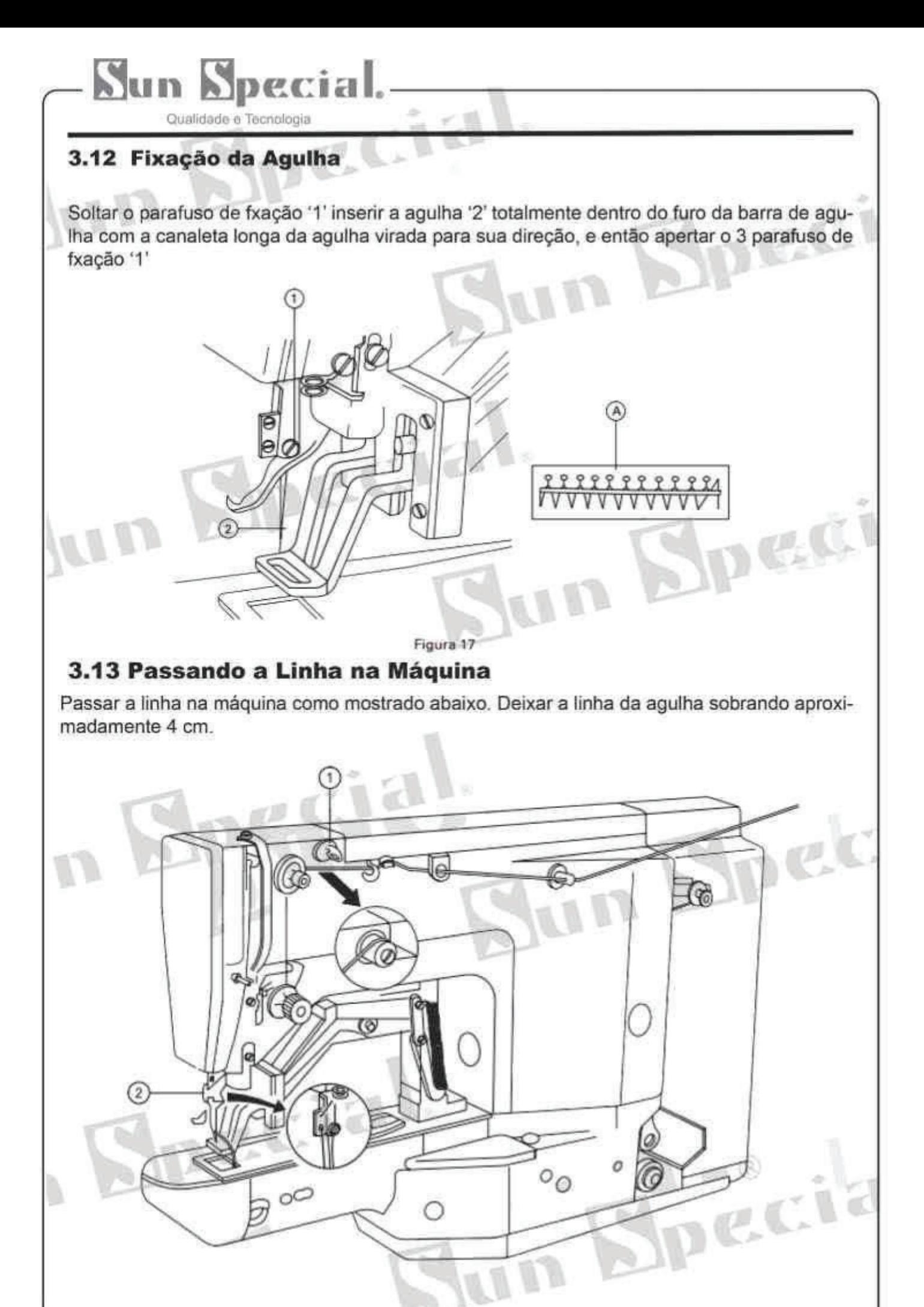

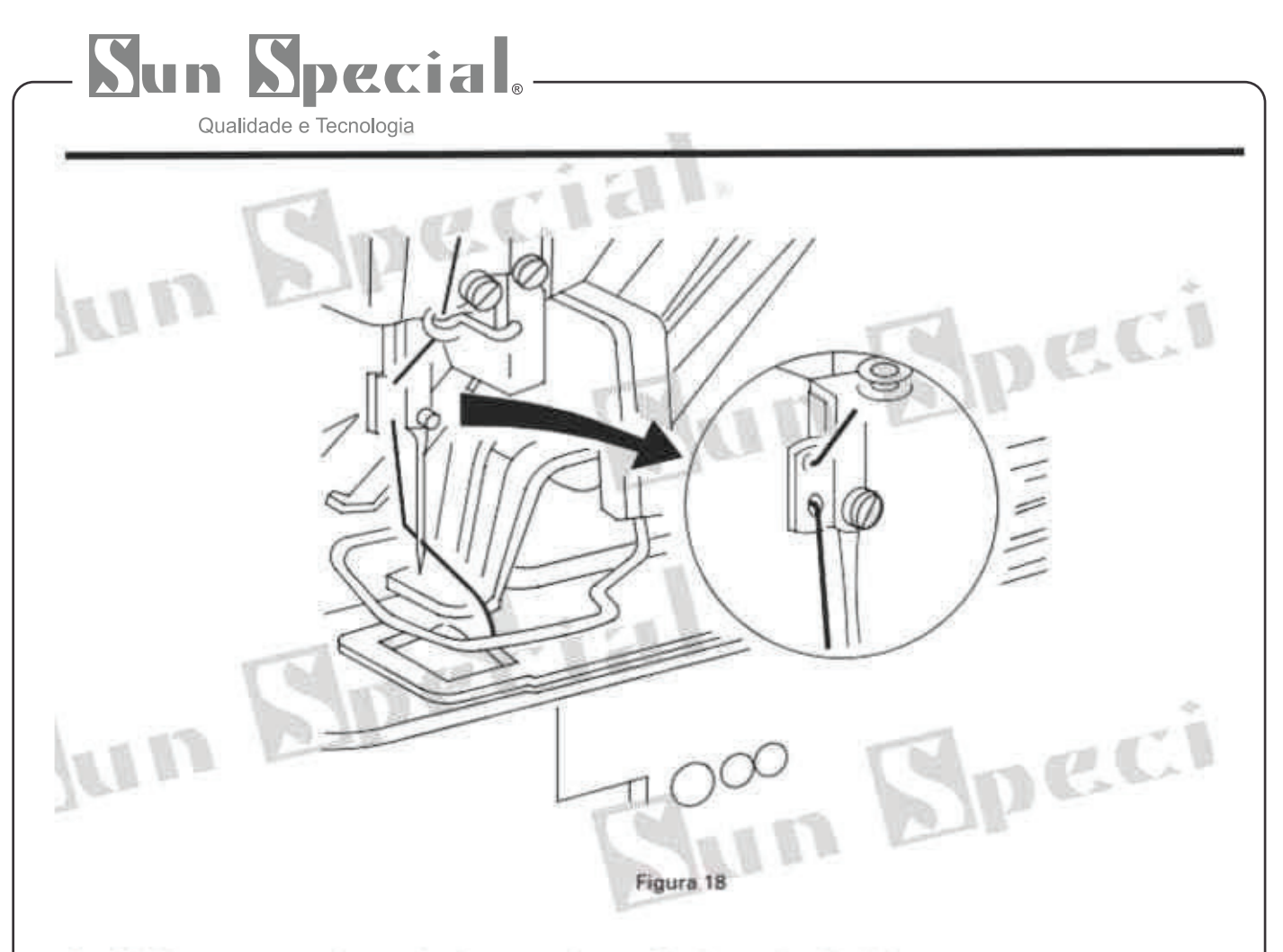

#### 3.14 Removendo e Colocando a Caixa da Bobina

1. Abra a tampa do braço cilindrico'1'

2. Levantar e segurar a lingueta da alavanca da caixa da bobina '2' para retirá-la. A bobina não cairá da caixa da bobina enquanto a lingueta '3' estiver levantada e segura. 3. Para colocar a caixa da bobina dentro da lançadeira, coloque-a no eixo da lançadeira e pressione a lingueta da caixa da bobina '3'

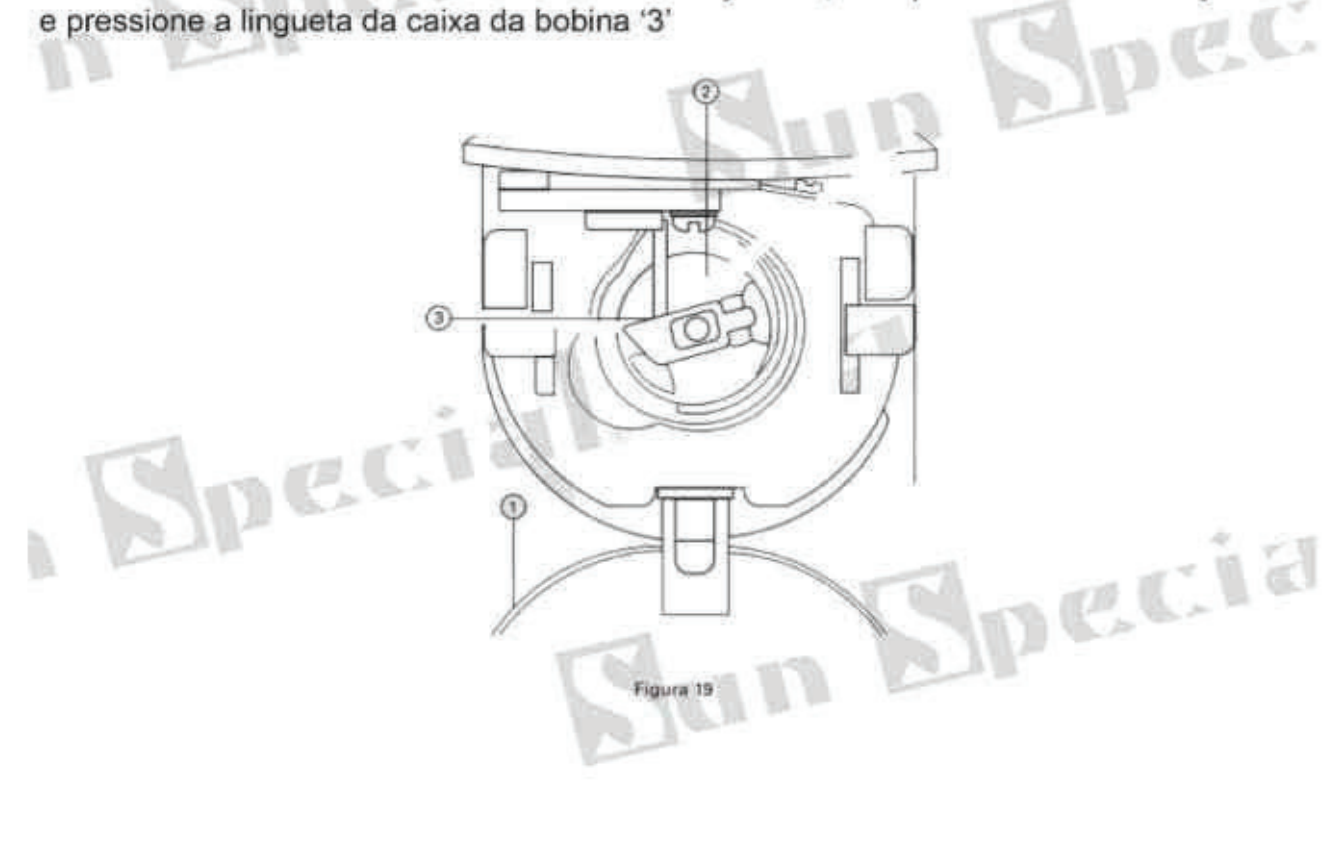

## Specia

Qualidade e Tecnologia

#### 3.15

#### **Enchendo a Bobina**

1. Colocar a bobina '1' no pino do enchedor de bobina '2'. 2. Colocar a linha no enchedor na o mesma ordem da ilustração e enrolar a linha na bobina dando quatro ou cinco voltas.

3. Empurrar a lingueta de partida do enchedor '3' na direção da bobina (direção da seta) e o enchedor começará a enrolar a bobina. O enchedor parará automaticamente quando atingir uma quantidade ideal de linha na bobina (80% da capacidade da bobina).

4. Para ajustar a quantidade de linha enrolada na bobina, soltar a porca '4' e apertar ou soltar o parafuso '5' para diminuir ou aumentar a quantidade de linha. 5. Se a linha não enrolar uniformemente na bobina, desapertar o parafuso '6' e movimentar a base do enchedor '7' na direção da seta para fazer o ajuste.

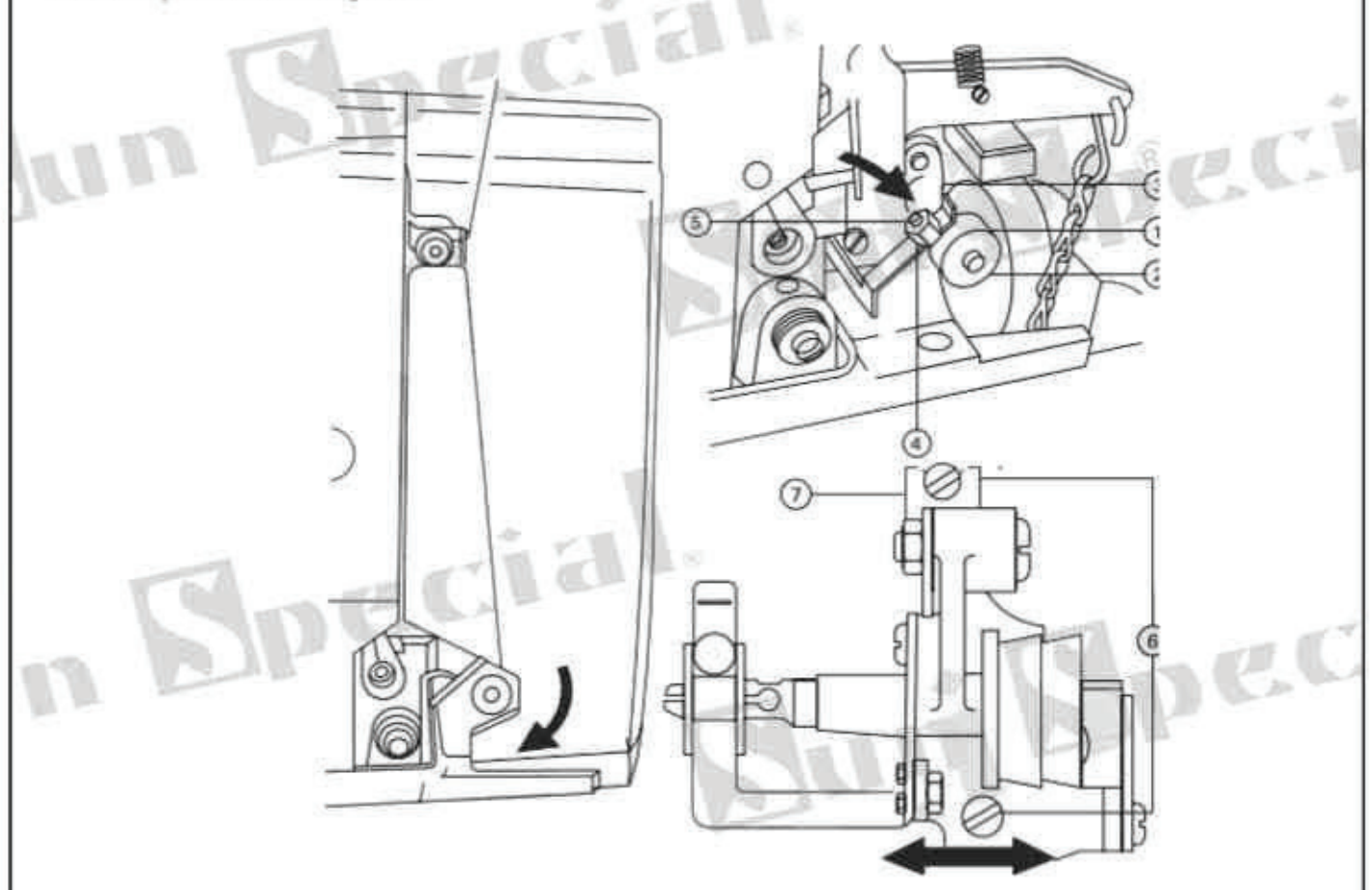

#### 3.16 Passando a Linha na Caixa de Bobina

1. Segurar a bobina '1' com a mão de modo que ela gire no sentido anti-horário, e coloque-a na caixa de bobina.

2. Passar a linha através do rasgo '2' da caixa da bobina. Puxar a linha para passá-la sob a mola de tensão até a saída da linha '3'. Agora, confrmar se a bobina gira no sentido da seta quando a linha é puxada.

3. Passar a linha pelo furo '4' deixando cerca de 2,5 cm de linha a partir do furo.

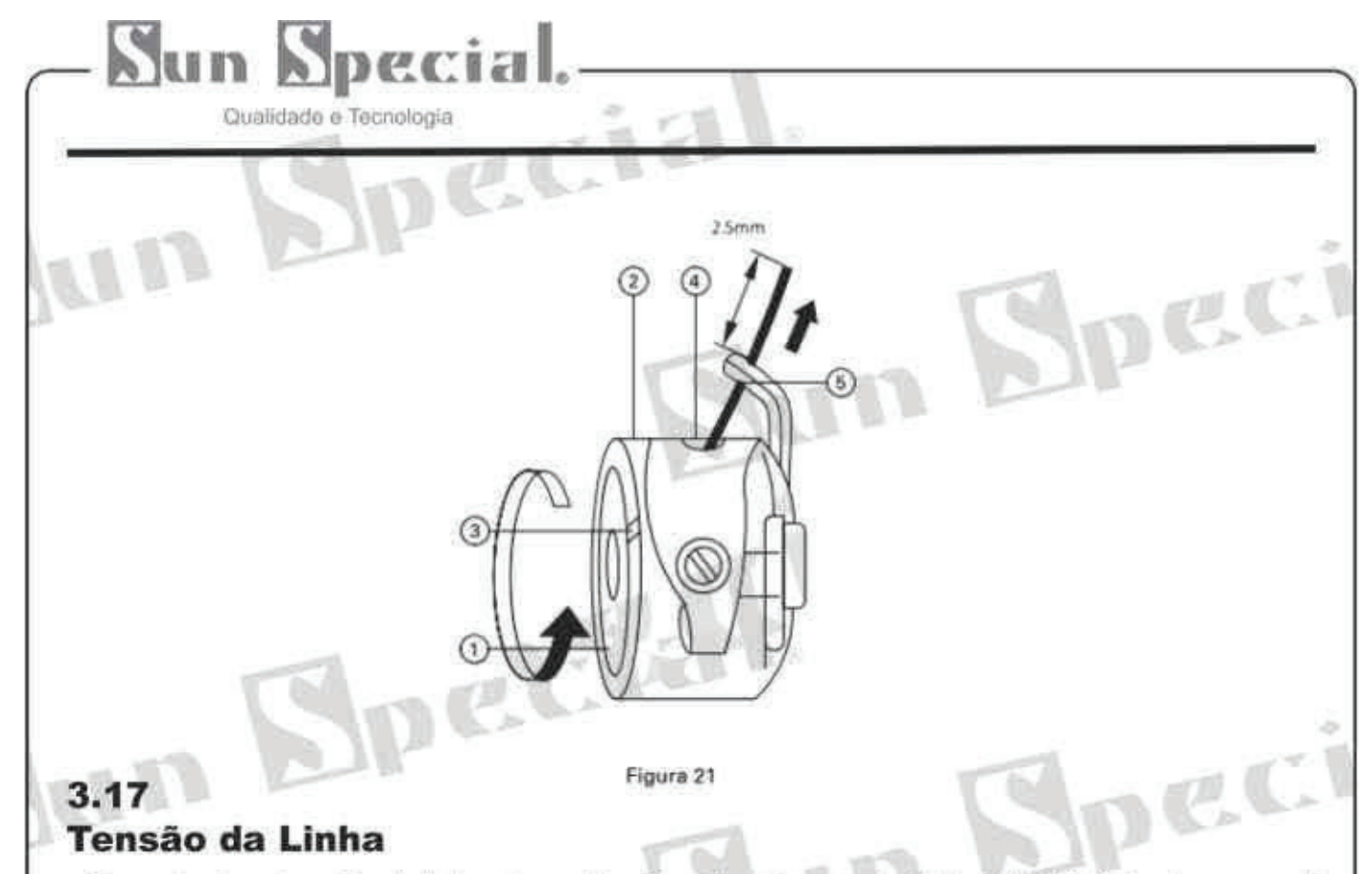

· Para ajustar a tensão da linha da agulha Quando o tensor de linha Nº 1 '1' é girado no sentido horário, o comprimento de linha que sobrará na agulha, após a linha ser cortada, irá diminuir e vice-versa. Diminuir o comprimento da linha restante na agulha de tal modo que a linha não saia da agulha. Quando o tensor da linha Nº 2 '2' é girado no sentido horário, a tensão da linha aumentará e vice-versa.

· Para ajustar a tensão da linha da bobina Girar o parafuso '3' de ajuste da tensão da linha no sentido horário para aumentar a tensão da linha da bobina, e vice-versa

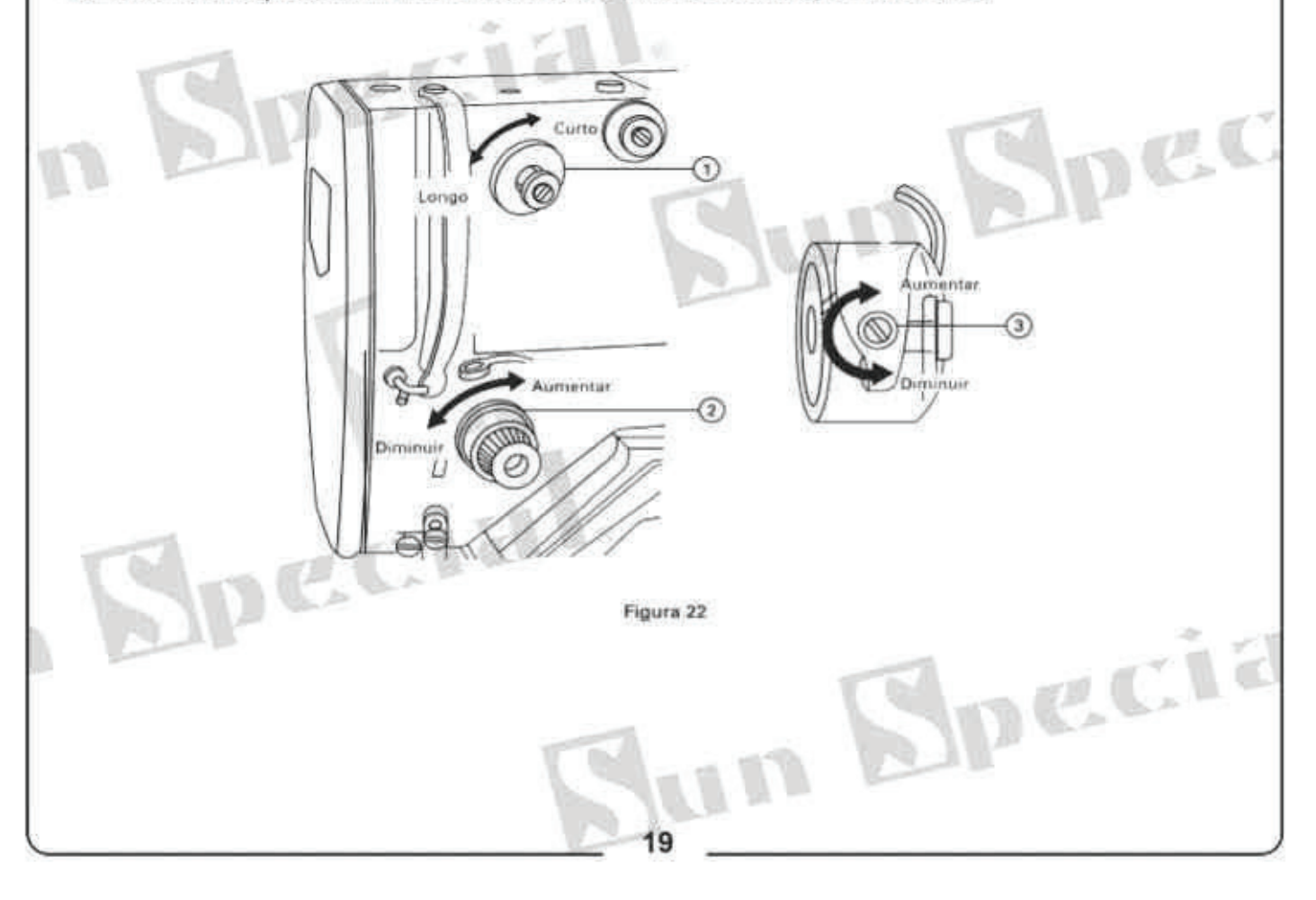

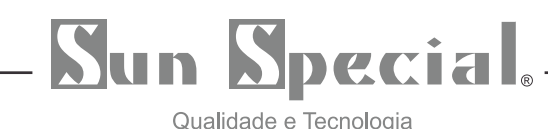

#### 3.18

#### Ajuste da Mola do Estica-Fio

O curso normal da mola do tensor de linha '1' é de 6 a 8mm e a tensão no ponto de partida é de 30 a 50 a.

• Para ajustar o curso da mola Soltar o parafuso '2' e girar o conjunto de tensão '3' no sentido horário para aumentar o curso ou no sentido anti-horário para diminui-lo.

• Para ajustar a tensão Inserir a lâmina de uma chave defenda na ranhura do pino de tensão

'4' e girá-lo no sentido horário para aumentar a tensão, ou no sentido anti-horário para diminuir.

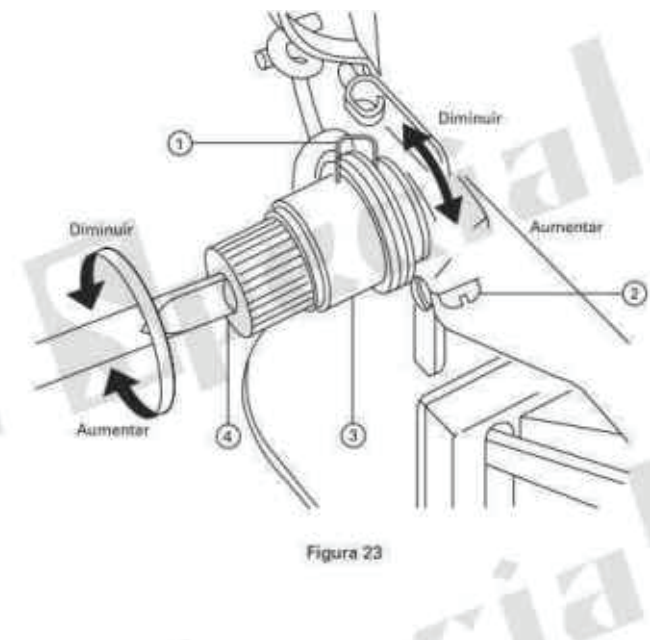

#### 3.19 Ajuste do Comprimento e Largura

• Para ajustar do comprimento Empurrar e abrir a tampa da base 'A' '1' no sentido da seta e soltar a porca '2'. Movimentar o alimentador ao longo do regulador '3', em sua direção para aumentar o comprimento do reforço da costura ou na direção contrária para diminuíla. Após o ajuste, apertar a porca '2' e fechar a tampa da base 'A' '1'.

• Para ajustar a largura do reforço da costura Empurrar e abrir a tampa da base 'B' '6' no sentido da seta e soltar a porca '5'. Movimentar o regulador de alimentação '4' para a esquerda para aumentar o reforço, ou para a direita para diminuí-lo. Após o ajuste, apertar a porca '5' e fechar a tampa da base 'B' '6'.

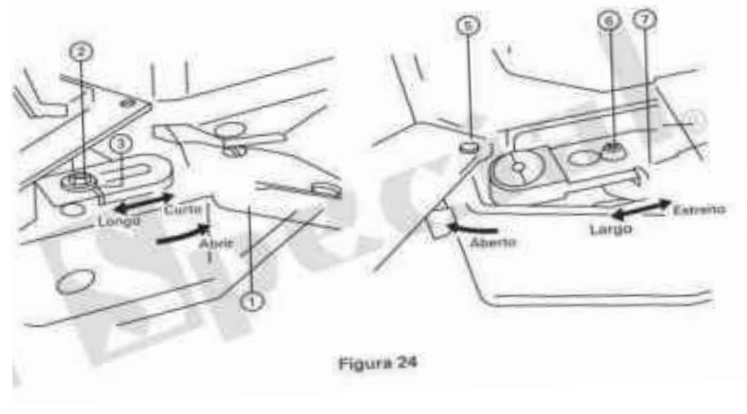

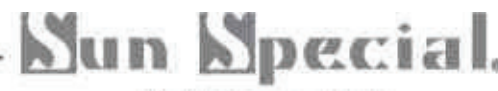

Qualidade e Tecnologia

#### 3.20 Ajuste do Tempo de Alimentação

1. Levantar o cabecote da máquina (Veja o item "3.5 Levantando o Cabecote da Máquina").

2. Soltando a porca hexagonal '3' e o parafuso '4', girar o came de alimentação '5' para fazer o ajuste de modo que a alimentação do material seja completada no momento em que a ponta da agulha '1' tenha descido a uma altura de 7 a 10mm acima da superfície da chapa da agulha '2'. Girar o came de alimentação no sentido horário para atrasar a fnalização da alimentação do material e vice-versa.

3. Após o ajuste, apertar bem o parafuso '4' e a porca hexagonal '3'. • Uma melhor tensão da linha é obtida quando a altura acima mencionada for ajustada em cerca de 7mm.

· Se o início do ponto estiver solto quando usar linha sintética, ajustar a altura acima mencionada para cerca de 10mm de modo a prevenir problemas. 4. O fnal da regulagem do came '6' é girado junto com o came de alimentação '5'. Portanto, soltar o parafuso de fxação '10' e girar o came regulador de parada de movimento para fazer ajustes, de modo que o rolete do came regulador de parada de movimento '7' cesse o movimento desde o movimento de baixa velocidade, quando a lançadeira '8' parar o movimento de descida na direção do parafuso do came de parada de movimento Nº 1 '9' no fnal

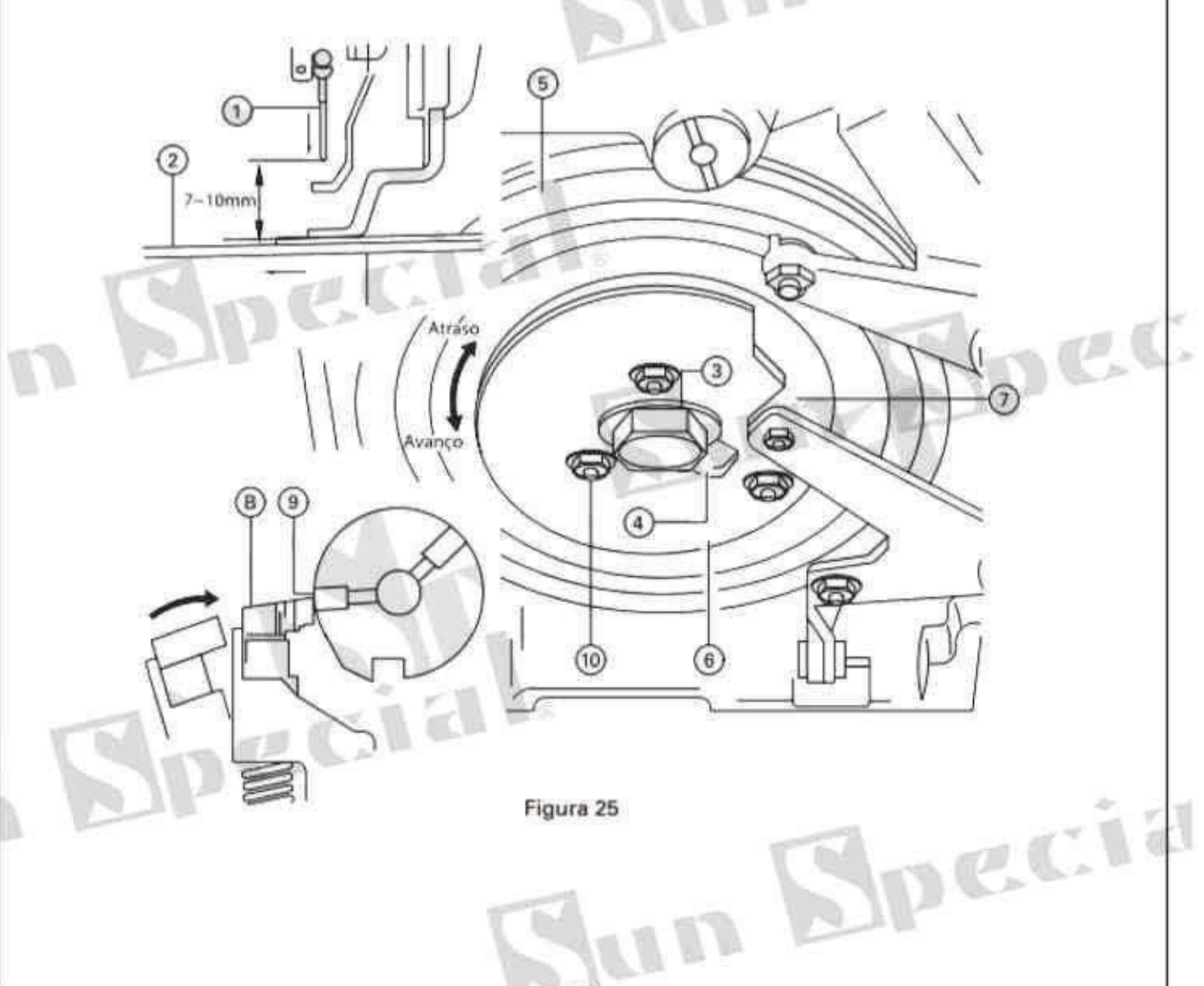

## **N**pecia

Qualidade e Tecnologia

#### 3.21 Relação Agulha / Lancadeira

Para ajustar a altura da barra da agulha 1. Girar a polia manualmente até levar a barra da aguha '1' à posi ção mais baixa de seu curso (Veja "3.11 Operando a Máquina de Costura").

2. Remover o tampão de borracha e soltar o parafuso de fxação '2'.

3. Girar a polia de partida manualmente para fazer a linha de referência superior 'A' gravada na barra da agulha alinhar-se com a face inferior da bucha '3' da barra de agulha. Apertar o parafuso de fxação '2'. • Posicionamento da lançadeira

4. Depois, girar a polia de partida até que a linha de referência inferior 'B' gravada na barra de aquiha '1' alinhe-se com a face inferior da bucha '3' da barra de aquiha.

5. Soltar o parafuso de fxação da lançadeira '4' e abrir as linguetas da calha da lançadeira '5' bara a direita e esquerda, respectivamente, à medida que vai puxando para si para remover o anel da calha da lancadeira

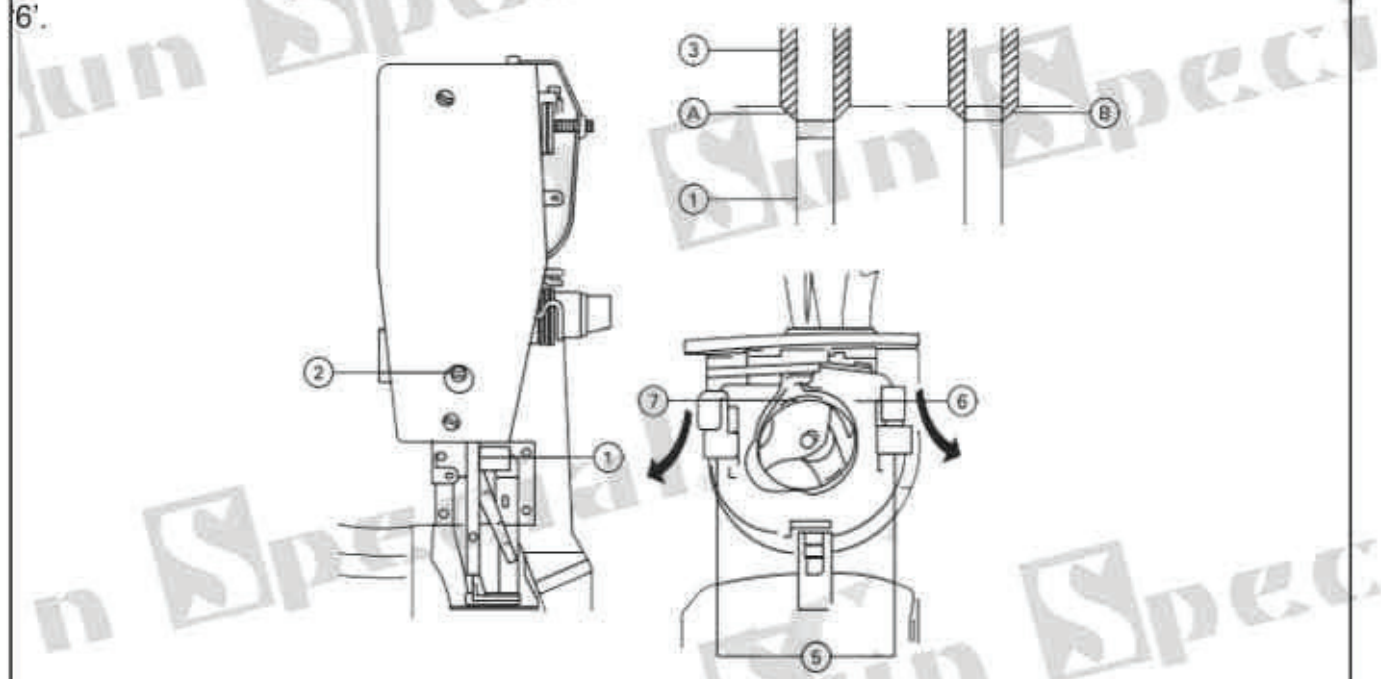

6. Fazer o ajuste de modo a não permitir espaços entre a agulha e o fnal dianteiro do acionador da lançadeira '9' quando a ponta de lâmina da lançadeira '7' estiver alinhada com o centro 'C' da agulha '8'. Então, apertar o parafuso de fxação do acionador da lançadeira '4'.

7. Afrouxando o parafuso de fxação '10', girar o eixo da lançadeira no sentido horário ou anti--horário, de modo que fque uma folga de 0,05 a 0,1mm entre a agulha '8' e a lançadeira '7'. Então, apertar o parafuso de fxação '10'

8. Após o ajuste, montar o colar da pista da lancadeira '6'. IDECIA

un Specia

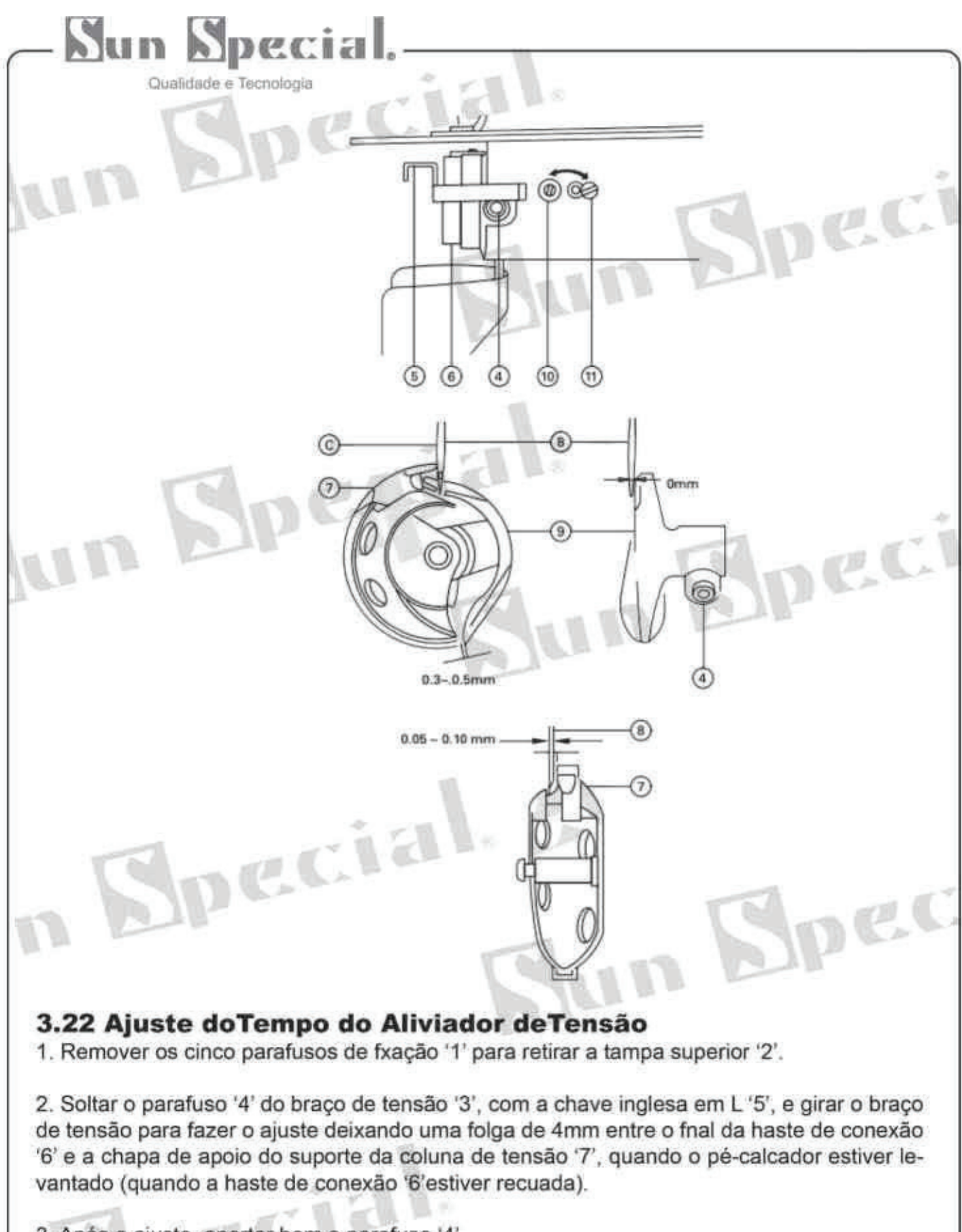

Specia

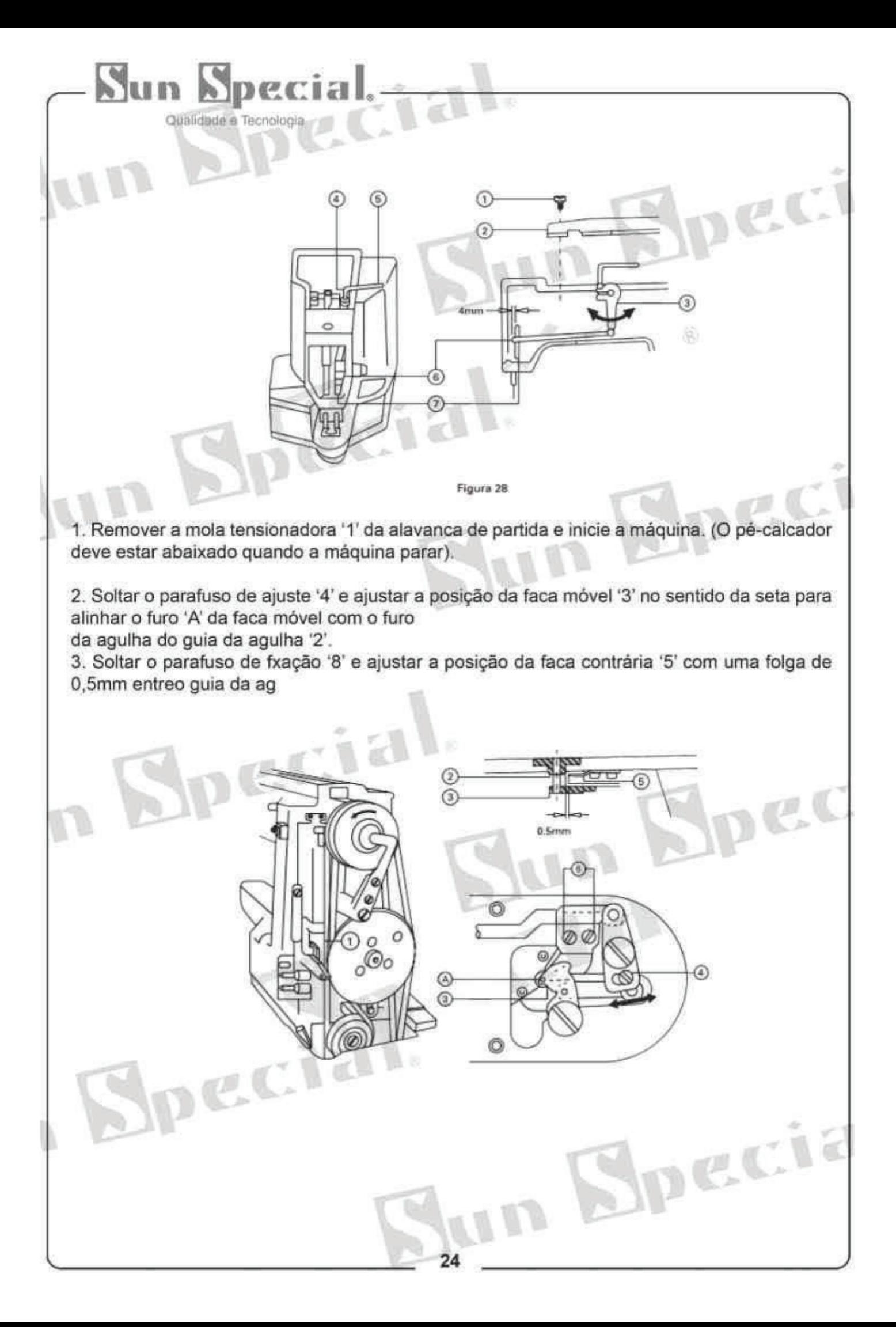

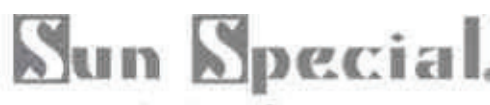

Qualidade e Tecnologia

#### 3.23 Ajuste do Cortador de Linha

Soltar a porca '3' e movimentar o alimentador transversalmente ao regulador, numa direção 'B' para mudar a centralização lateral 'A' do pé-calcador '1' para a direita, ou na direção 'C' para mudar para a esquerda.

- · Para a costura reforçada de 42 pontos, ajustar a centralização lateral no 26º ponto.
- · Para a costura reforçada de 28 pontos, ajustar a centralização lateral no 18º ponto.

 $\mathbb{Z}$ 

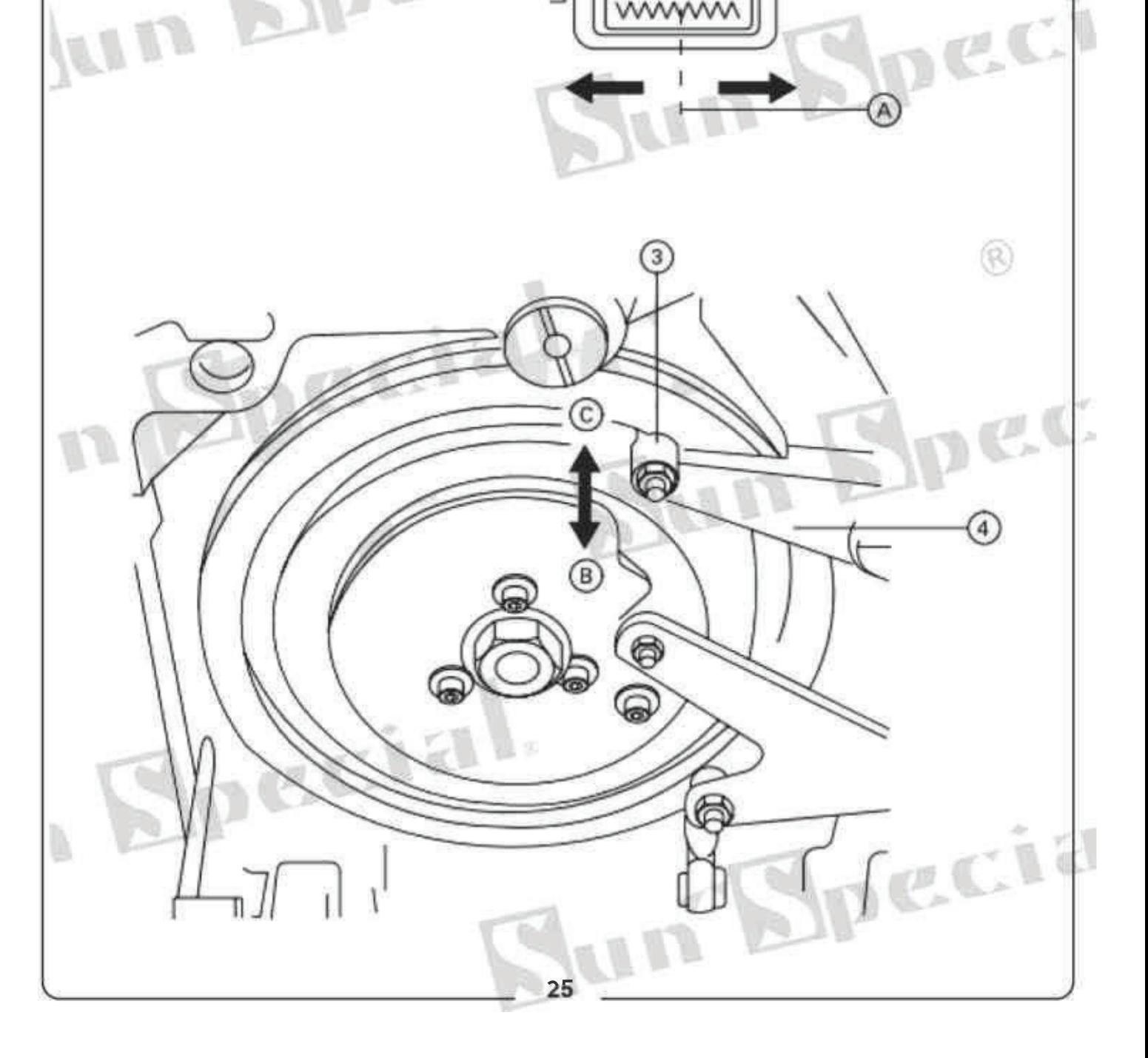

## Nun Npecial

Qualidade e Tecnologia

#### 3.24 Ajuste do Levantador do Pé-calcador

A altura do pé-calcador pode ser ajustado até 17mm.

1. Com a máquina parada, remover os cinco parafusos de fxação '1', a fm de retirar a tampa superior '2'.

2. Colocar uma chave inglesa em forma de L '3' no parafuso '6' da bracadeira '4' e soltar o parafuso.

3. Empurrar para baixo a chave inglesa em L'3' para aumentar a elevação do pé-calcador ou puxar para cima para diminuir a elevação.

4. Após o ajuste, apertar bem o parafuso '6'.

5. Se os pés-calcadores direito e esquerdo não estiverem nivelados, soltar o parafuso '7' e ajustar a posição da chapa de suporte da alavanca do pé-calcador '8', para nivelá-los.

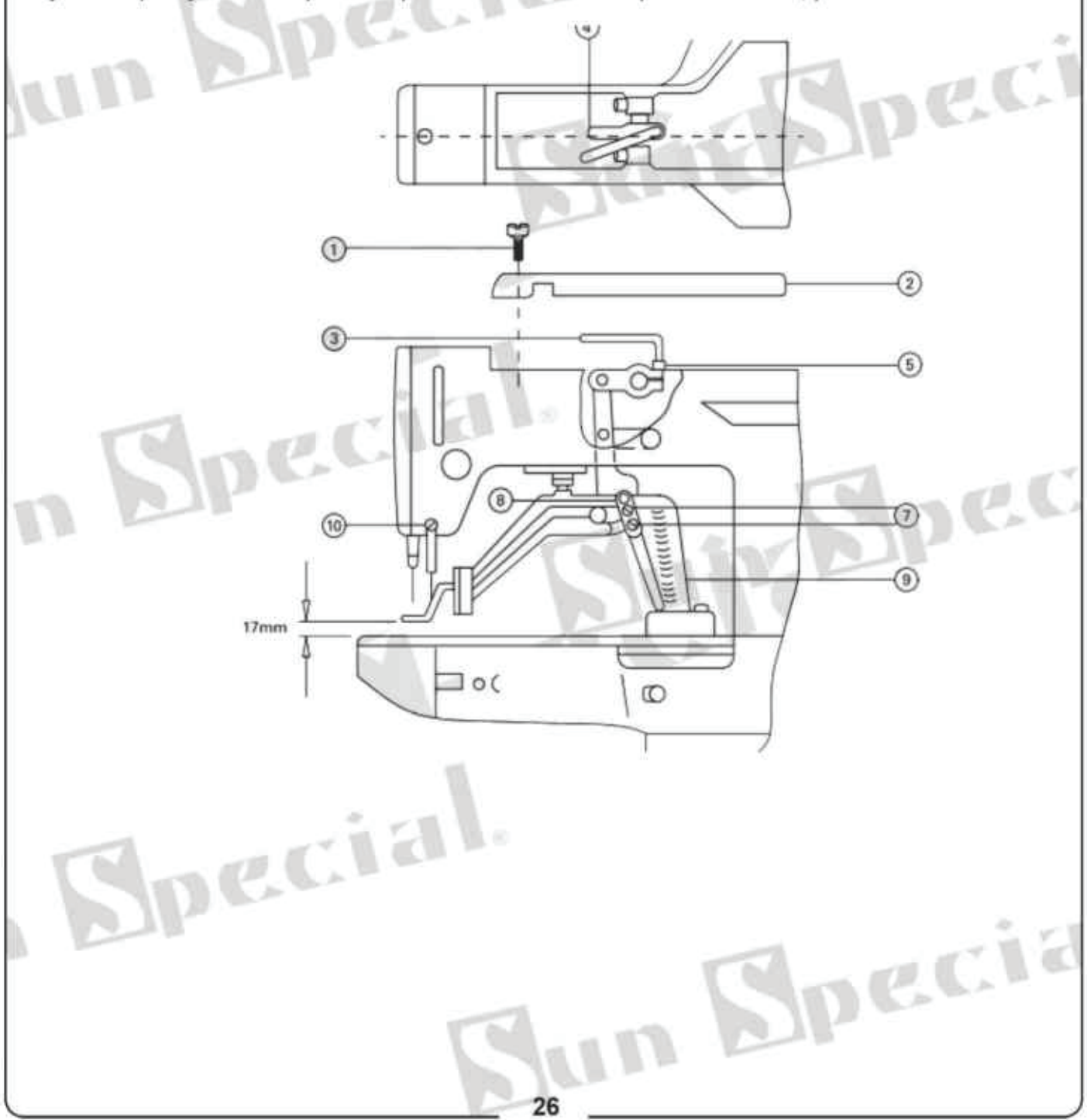

## Sun Special

Qualidade e Tecnologia

#### 3.25 Ajuste da Placa de Proteção

1. Soltando os dois parafusos de fixação '3', fazer o ajuste de modo que exista uma folga lateral de 0,2 a 0,5mm entre a chapa de proteção '1' e a alavanca levantadora '2', quando o pé-calcador estiver levantado no momento de parada, e uma folga longitudinal de 1,5 a 2,5mm entre elas, quando o pé-calcador estiver abaixado.

2. Verifcar se a folga longitudinal entre a chapa de proteção '1' e a alavanca levantadora '2' é de 1,5 a 2,5mm. (Durante o reforço de costuraem alta velocidade o pé-calcador está abaixado).

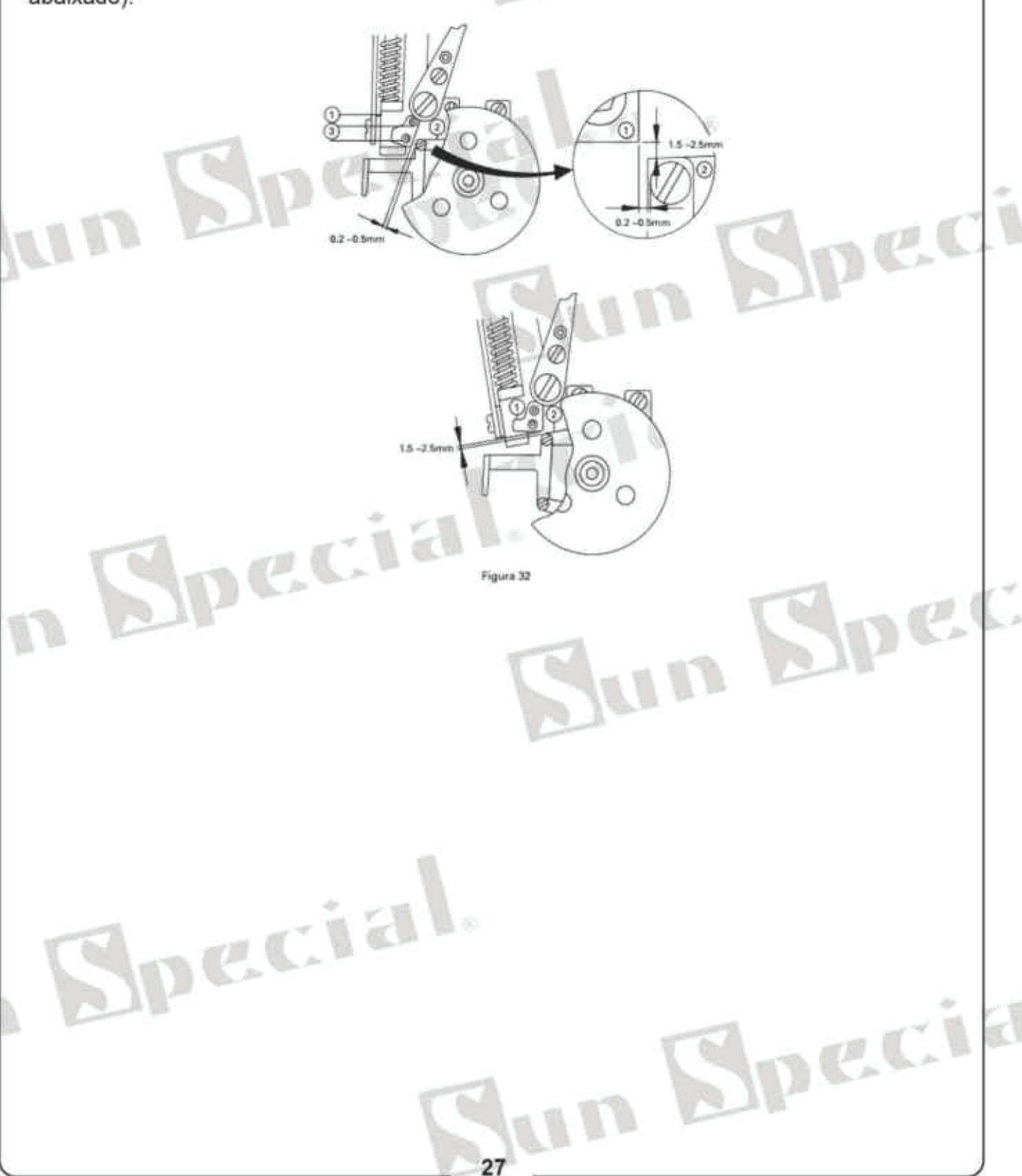

## Special

Qualidade e Tecnologia ecial

#### 4 Manutenção

#### 4.1 Limpeza do **Cabecote**

Limpe o cabeçote periodicamente com um pano macio e seco para retirar o excesso de poeira. Não utilize nenhum tipo de solvente para limpar a superfície.

#### $4.2$ Lubrifcação

Se a máquina estiver muito tempo sem uso, lubrifque-a parte superior da barra de agulha, guias e laçadores antes de retornar ao funcionamento. O óleo precisa ser trocado a cada quatro meses. Para trocá-lo, siga as instruções do item 3.10.

#### $4.3$ Inspeção de **Segurança**

Verifcar periodicamente se todos os dispositivos de segurança estão devidamente instalados e aiustados.

Verifcar se todos os parafusos de fxação e suporte do cabeçote estão devidamente apertados. Verifcar se a correia não está excessivamente desgastada e se está com tensão adequada. Verifcar se não há superaquecimento do motor e se o cabo e o conector de força não estão danifcados.

un S

n Specia

ecia

recia

## Sun Special.

Qualidade e Tecnologia

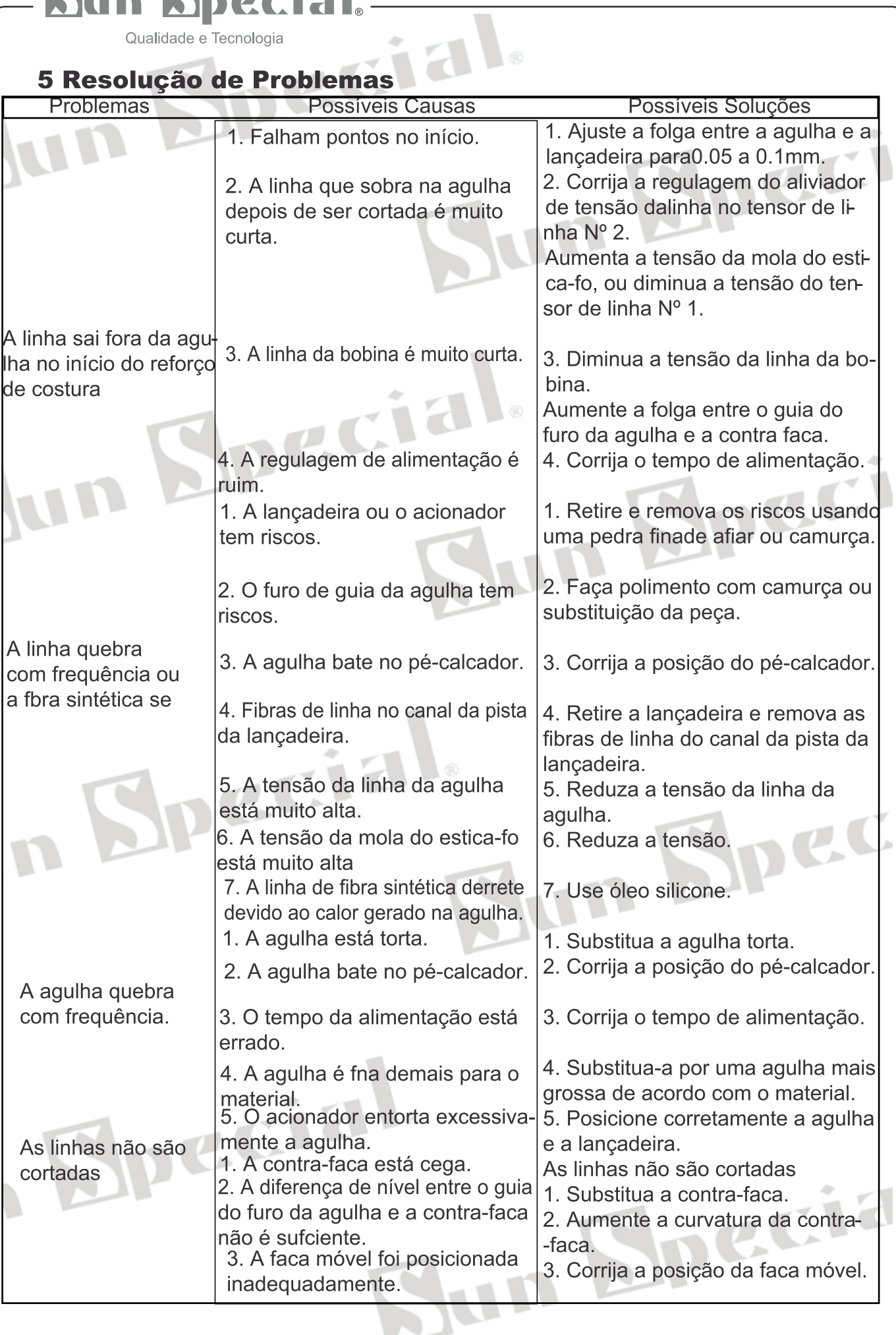

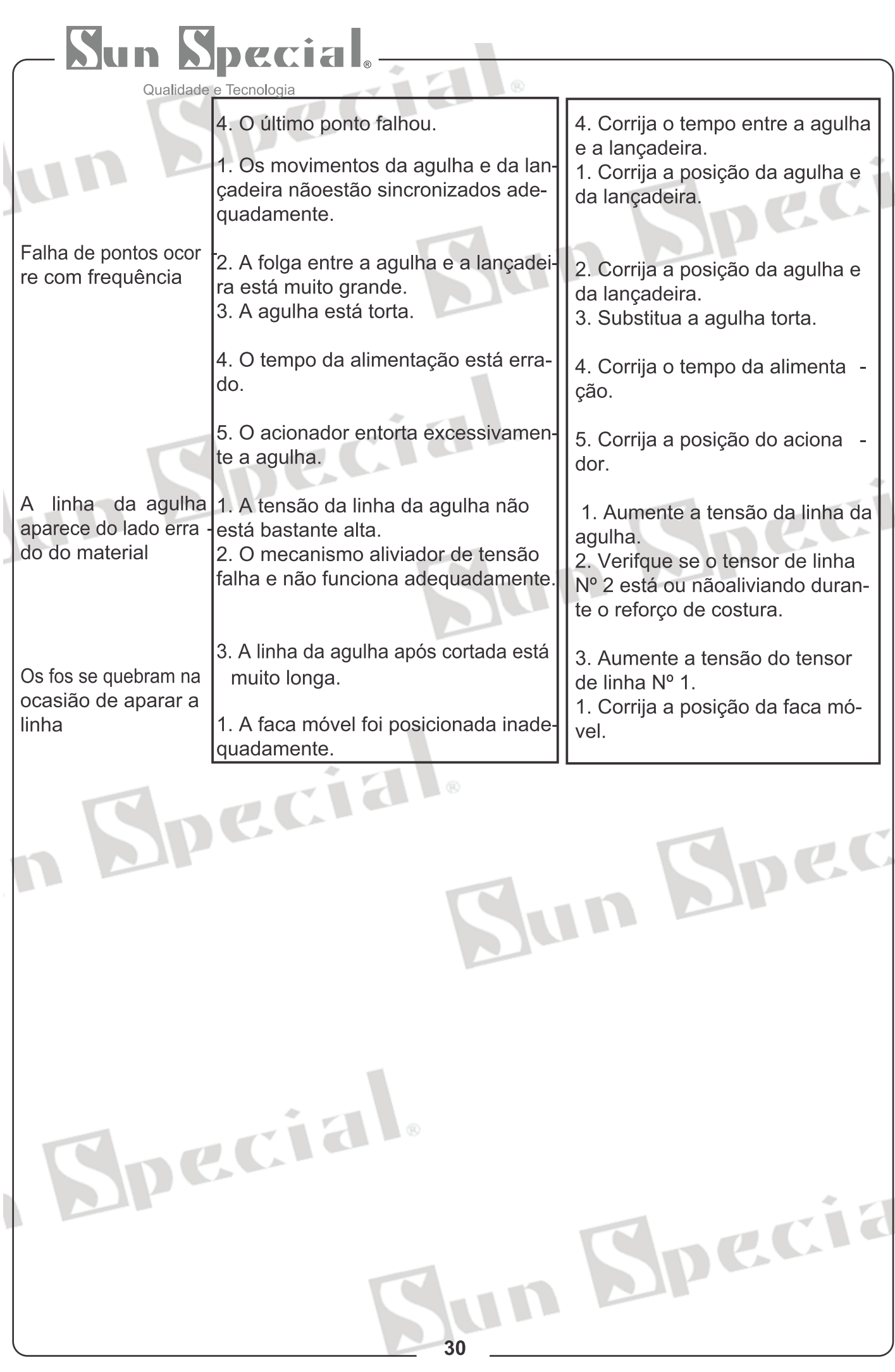

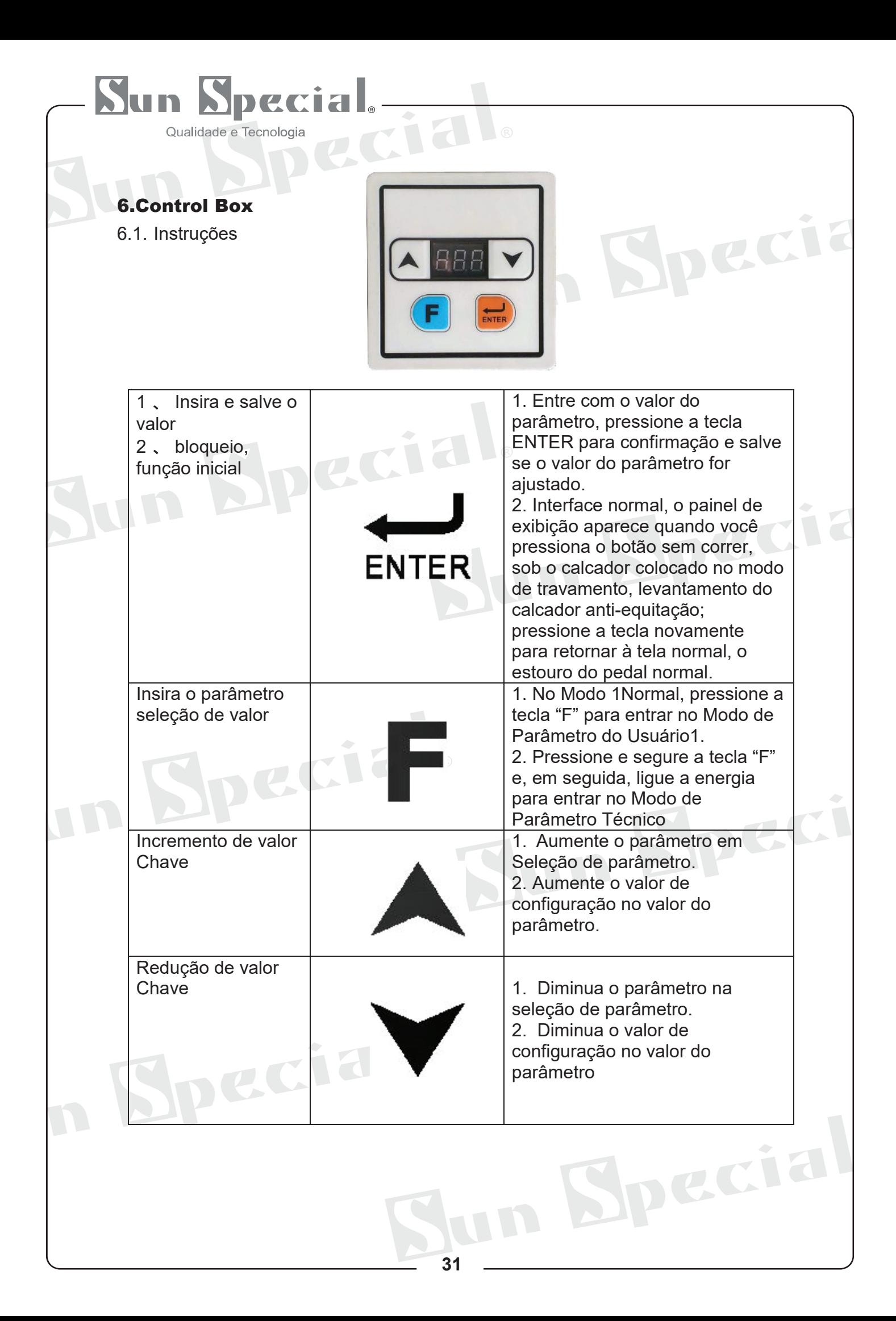

#### Specia Tun.

Qualidade e Tecnologia

6.2. Operação normal

Operação normal: ligado, após a inicialização e, a seguir, entra no estado de espera; Pressione a tecla ENTER para ENTRAR no estado de preparação para costurar e pressione o pé para levantá-la. Se pressionar a tecla ENTER novamente neste momento, pressione o pé para cair e voltar ao estado de espera. O estado de espera não responde à operação do pedal; Pise na primeira marcha, pressione o pé para baixo, pise na segunda marcha, comece a costurar.

Durante o processo de costura normal, o pedal reverso pode ser usado para operação de parada de emergência. Após a parada de emergência, o pedal pode ser reiniciado quando atingir a segunda marcha.

Ao entrar no estado de execução de baixa velocidade (velocidade de corte) antes da costura, a operação de parada de emergência não pode ser realizada

#### 6.3. Modo de detecção

pecia

Modo de detecção: mantenha pressionadas as teclas F e ENTER no painel ao mesmo tempo antes de iniciar a máquina e entre no modo de detecção quando o painel exibir CP1; Existem 8 opções no modo de detecção. Pressione a tecla para cima ou para baixo para selecionar o item a ser detectado e pressione ENTER para ENTRAR no modo de detecção. Pressione para cima ou para baixo para ajustar os parâmetros de configuração, pressione ENTER novamente para confirmar a saída, pressione F para sair da interface de seleção do modo de detecção e pressione F para sair do modo de detecção para o modo de espera, a costura pode ser iniciada de acordo com o normal processo.

In Specia

## Sun Special.

Qualidade e Tecnologia

#### Qualidade e Tecnologia<br>6.3.1 Descrição do modo de detecção

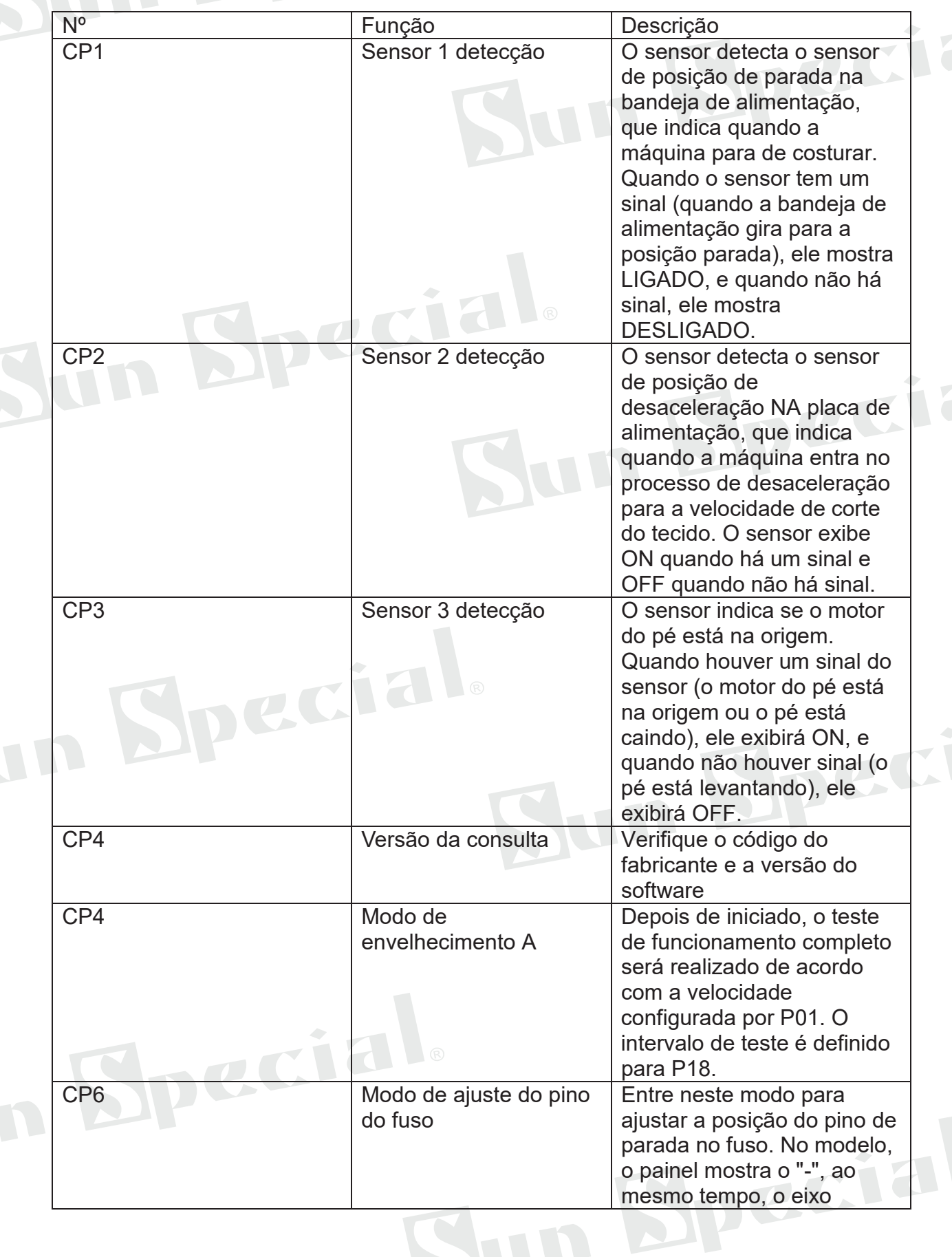

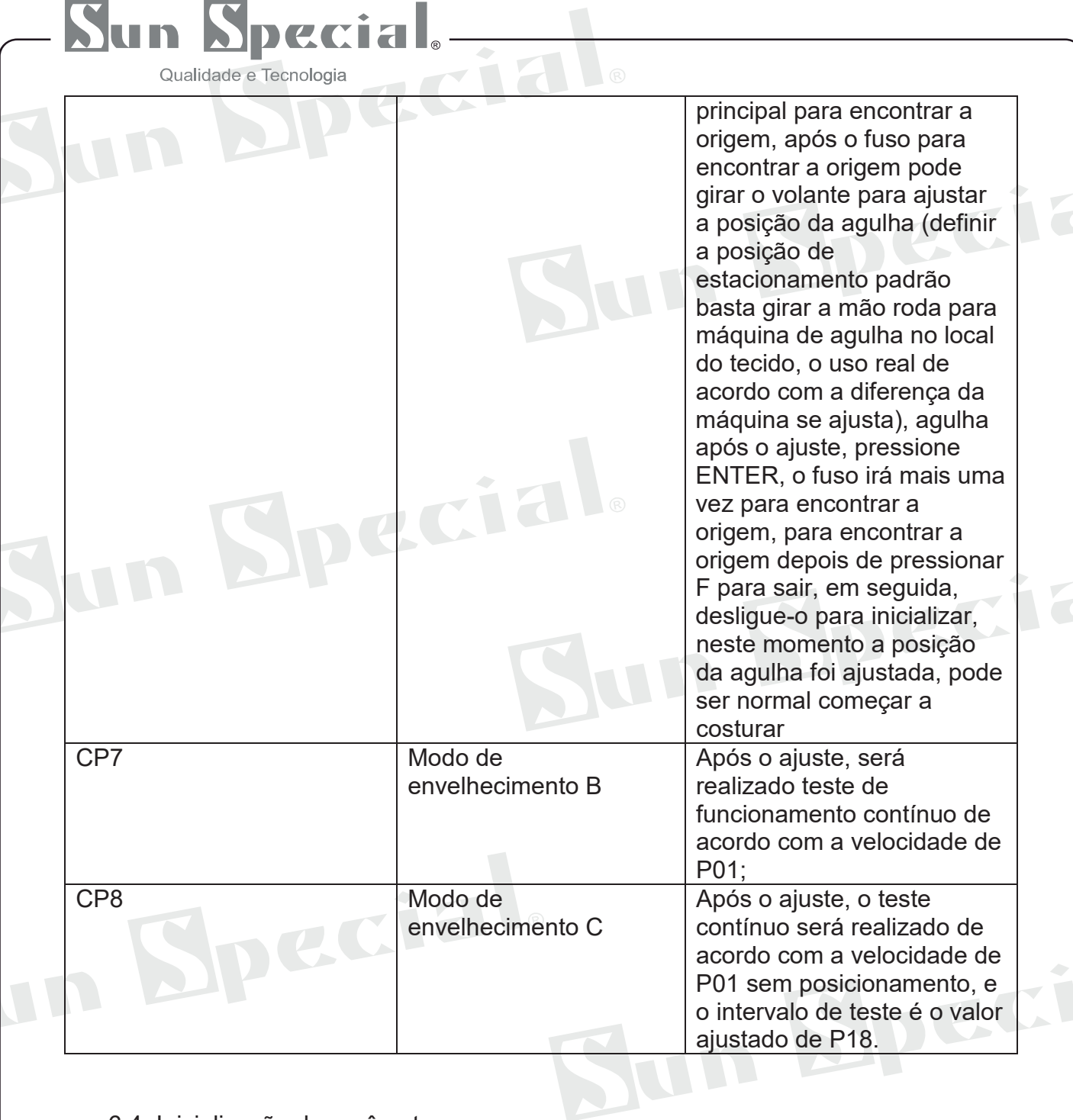

#### 6.4. Inicialização de parâmetros

Inicialização do parâmetro: mantenha pressionada a tecla superior e a tecla inferior ao mesmo tempo e inicialize, o painel exibirá INF; A interface permanece em modo de espera por um período de tempo, quando todos os parâmetros são inicializados com seus valores padrão

**In Specia** 

#### Special Sun

Qualidade e Tecnologia

#### 6.5. Usuários

Configuração dos parâmetros do usuário: no modo de costura pronta, pressione F para entrar na interface de configuração dos parâmetros do usuário. Neste momento, o painel exibe P01. O usuário pode definir dez valores de parâmetros de P01 a P10 neste modo.

Processo de modificação de parâmetro: pressione a tecla para cima ou para baixo para selecionar o parâmetro a ser modificado e pressione ENTER para ENTRAR no modo de detecção; Pressione a tecla para cima ou para baixo para ajustar os parâmetros. Pressione ENTER novamente para confirmar o valor inserido. Em seguida, pressione F para sair para a interface de seleção de parâmetro e, em seguida, pressione F para sair do modo de configuração de parâmetro do usuário para preparar o modo de costura. A costura pode ser iniciada de acordo com o processo normal

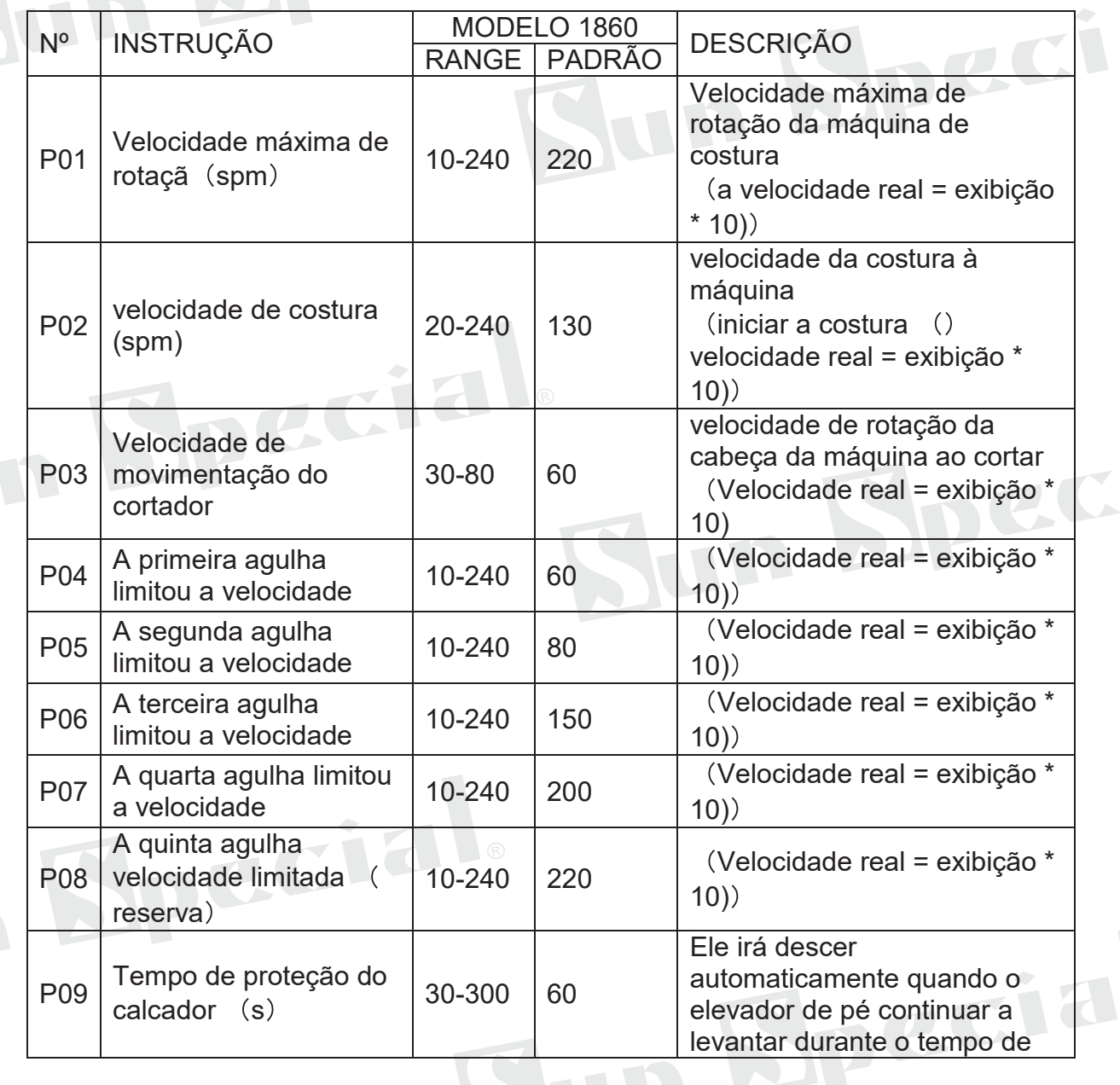

#### 6.5.1 Lista de parâmetros do usuário

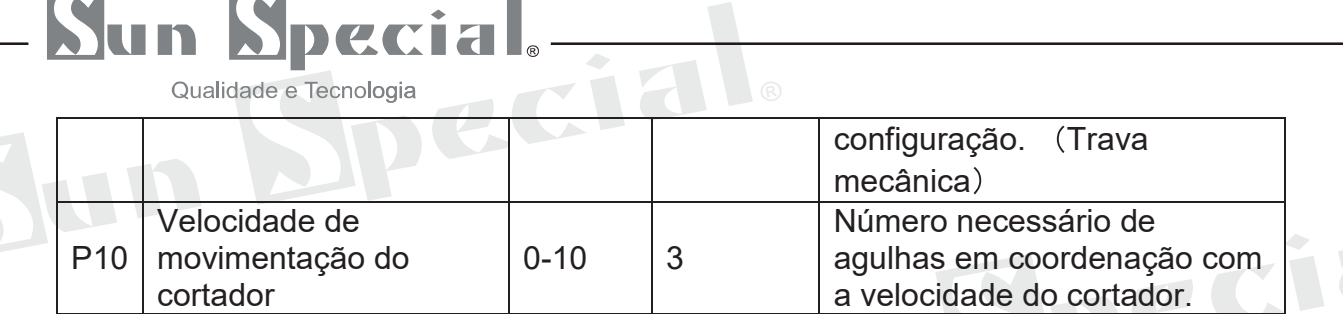

#### 6.6. Configuração de parâmetro de segundo nível

Configuração de parâmetro de segundo nível: após manter pressionada a tecla F, inicie a máquina, a interface exibe P16 e, em seguida, acesse a interface de configuração de parâmetro de segundo nível; O processo de modificação de parâmetro é consistente com o processo de configuração de parâmetro do usuário.

#### 6.6.1 Lista de parâmetros secundários:

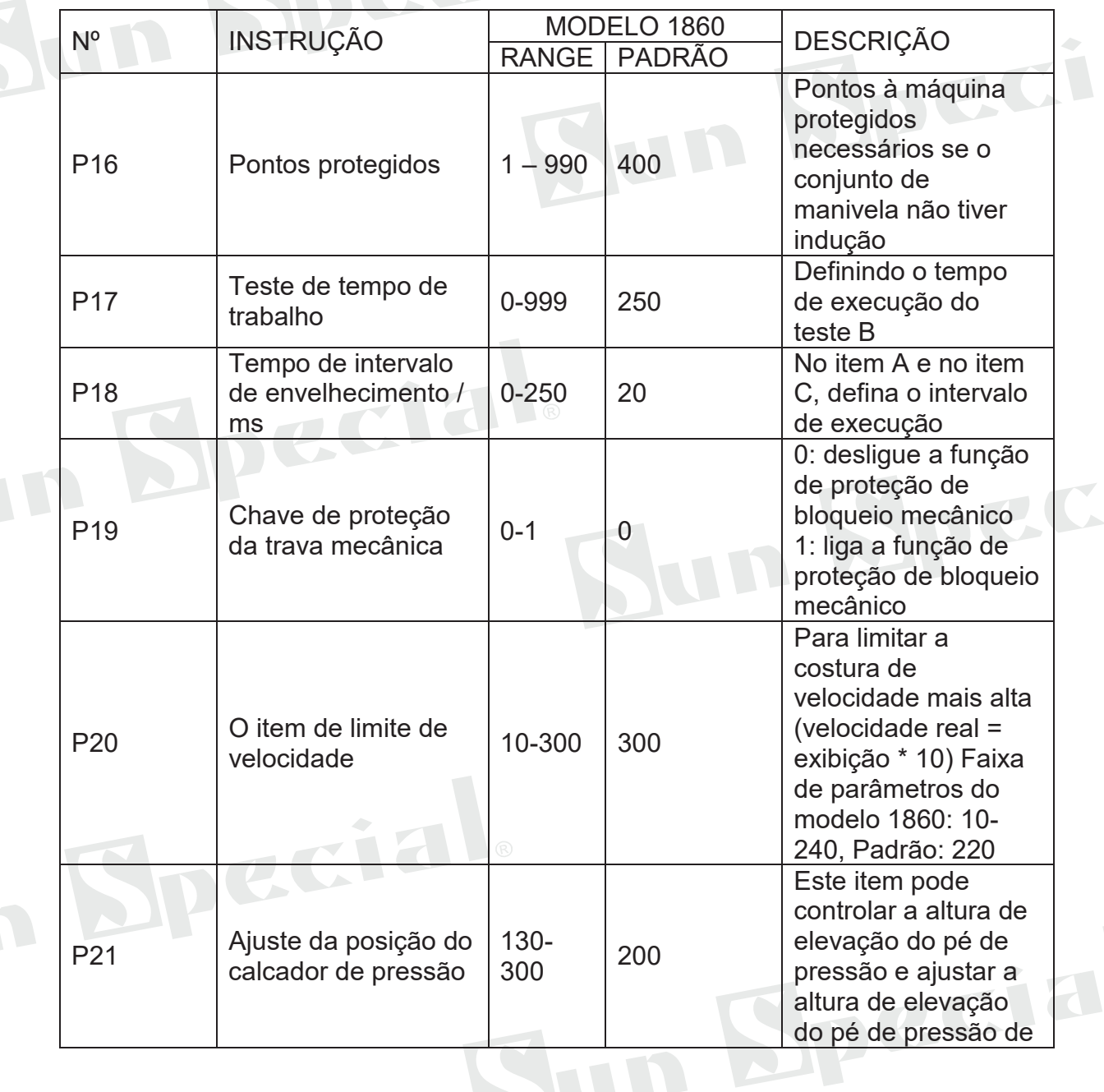

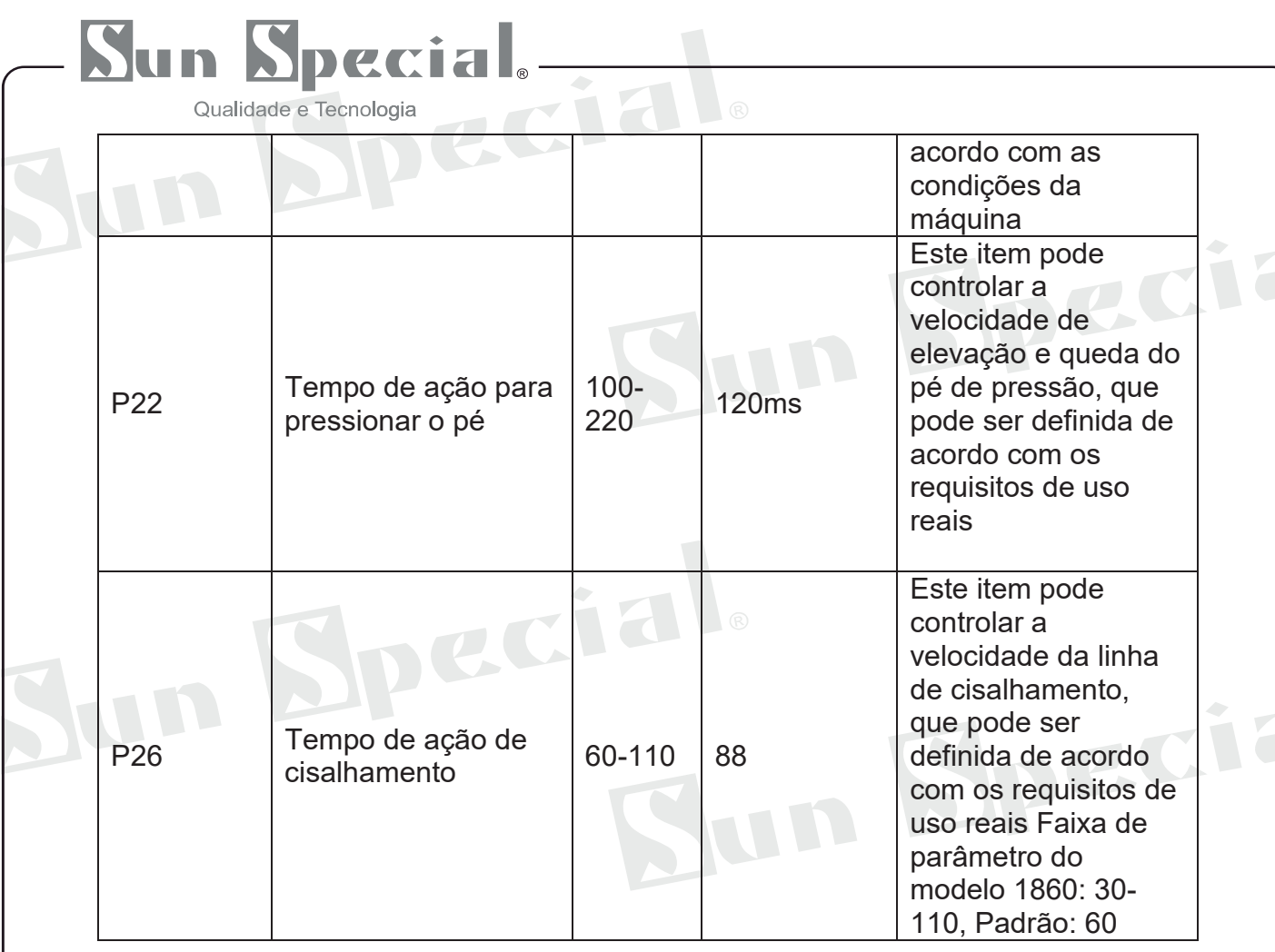

#### 6.7. Tabela de códigos de erro:

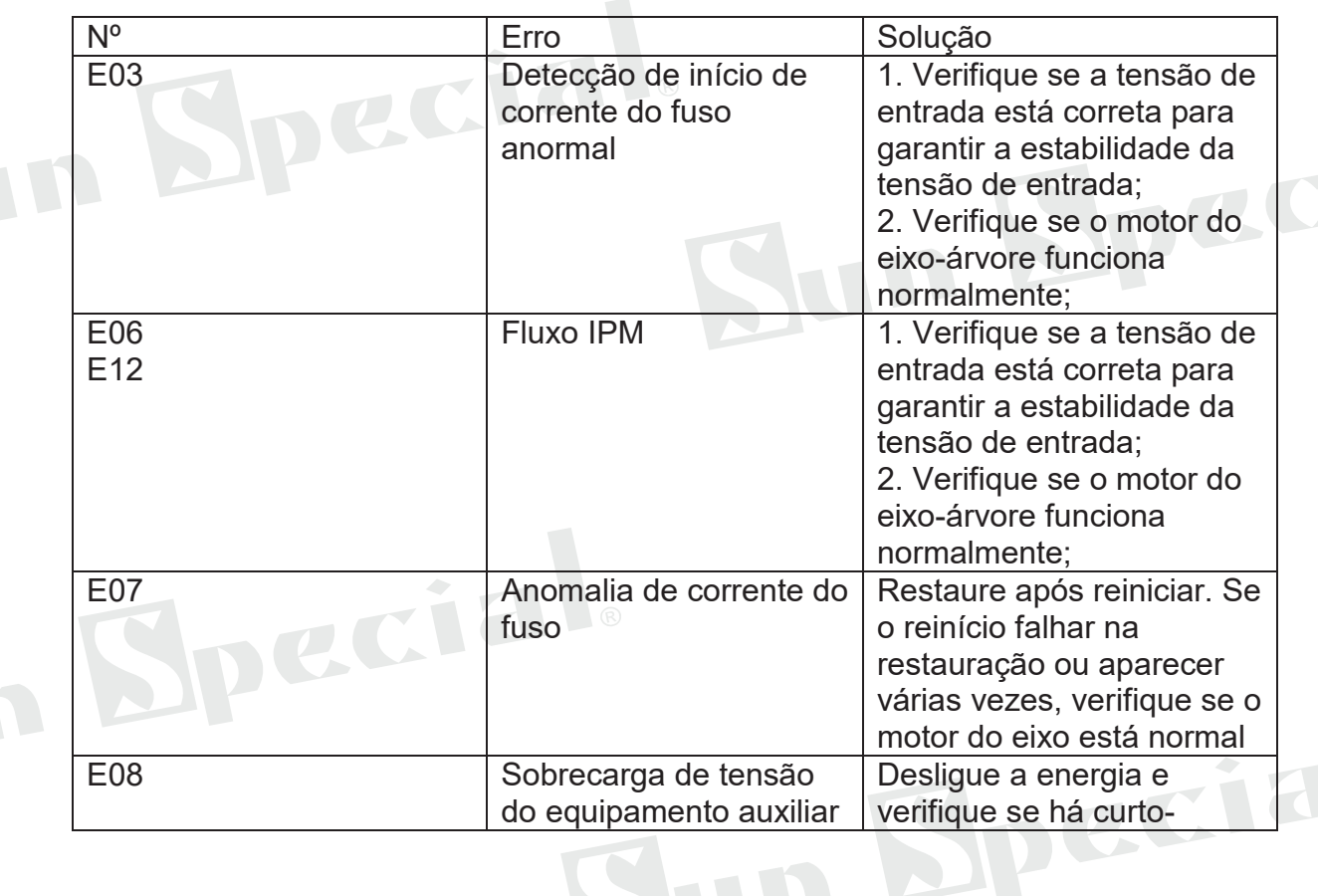

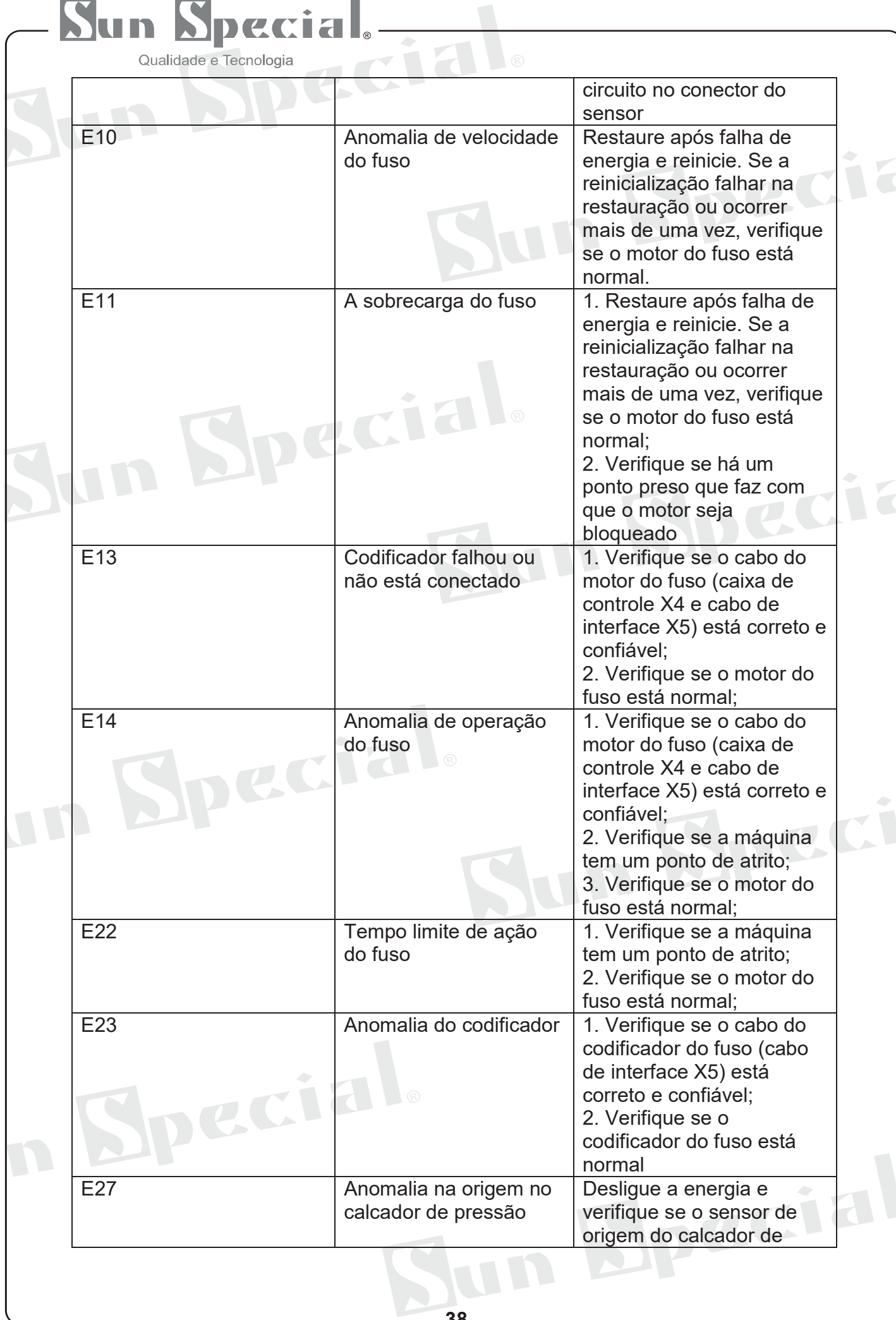

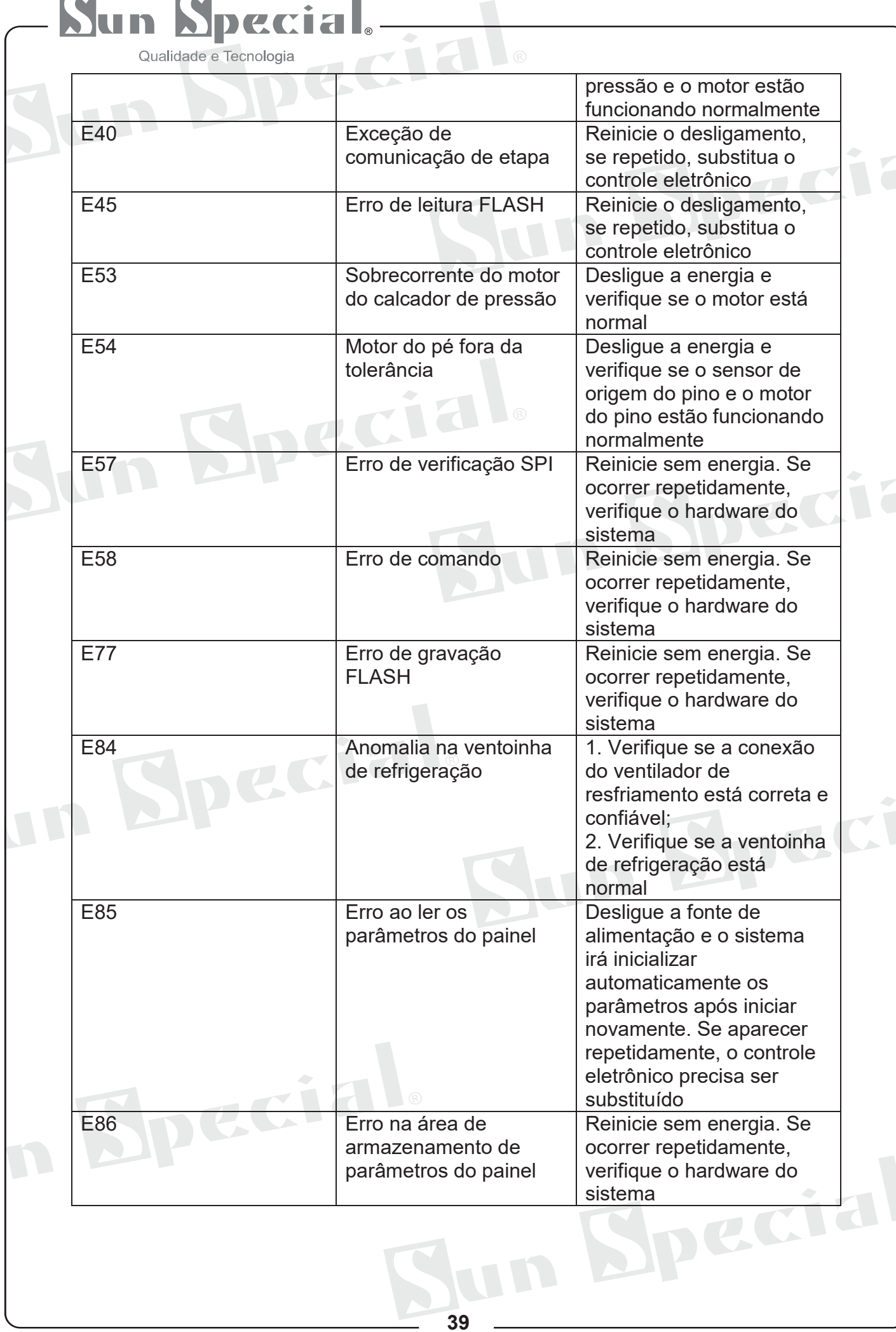

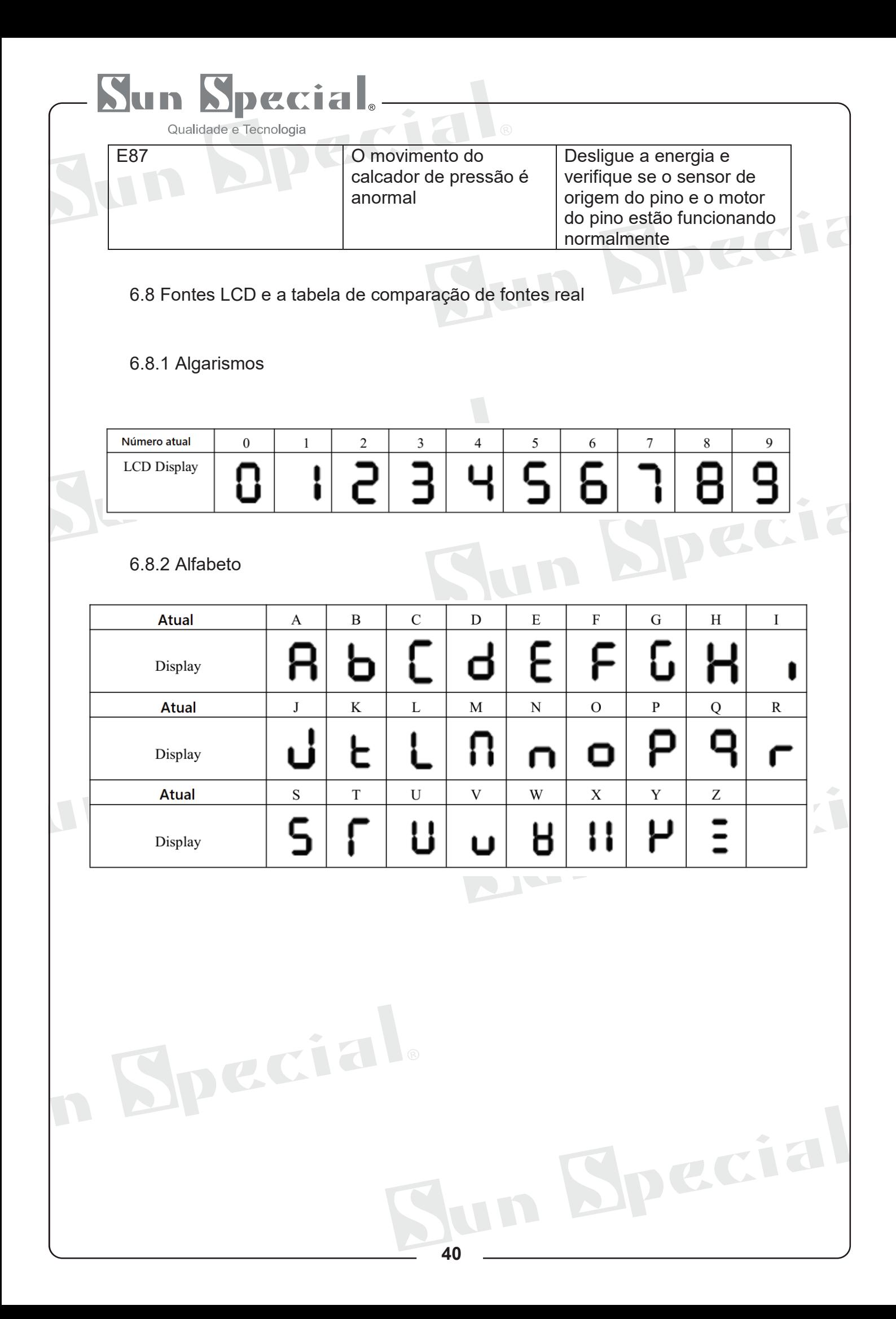

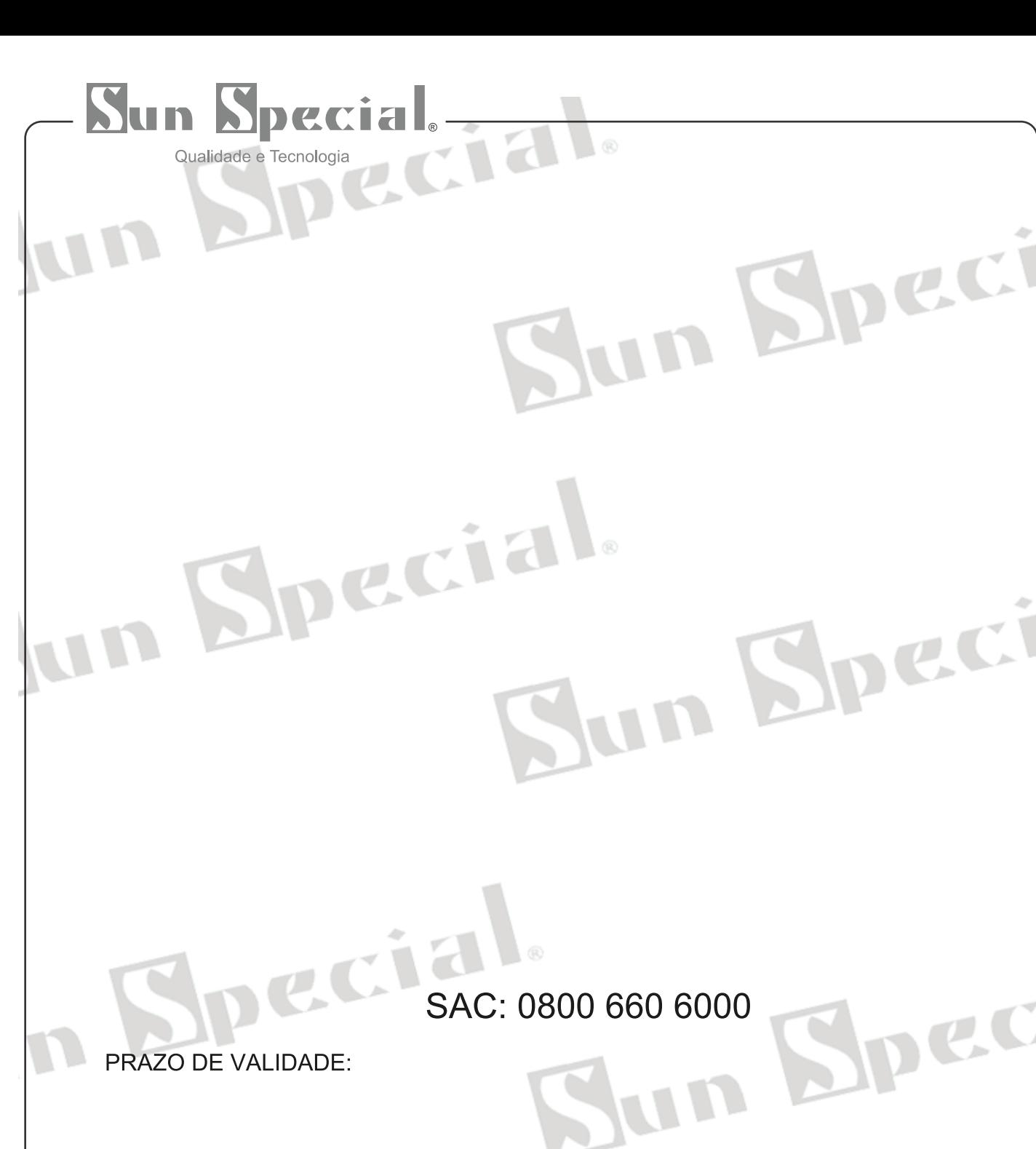

Importado e Distribuído por:

## **Sun Special**

Qualidade e Tecnologia

CNPJ: 05.013.910/0001-22 Rua da Graça, 577 - Bom Retiro - São Paulo - SP Fone: (11)3334 8800 Specia www.sunspecial.net.br

País de Origem: China

LID

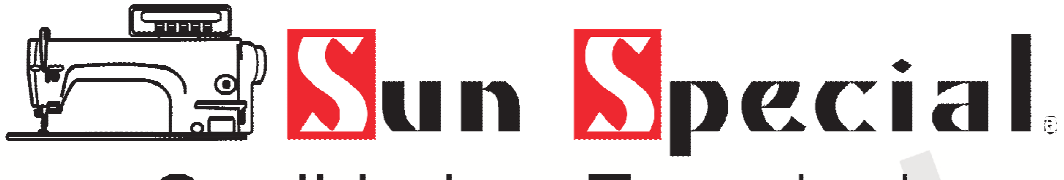

## Qualidade e Tecnologia aue e recrioiogia<br>Siperficiale

# PARTES E PEÇAS

WWW.SUNSPECIAL.COM.BR

un Special

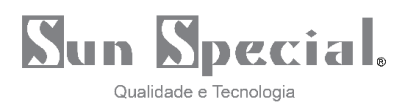

#### 1. COMPONENTES DA MÁQUINA

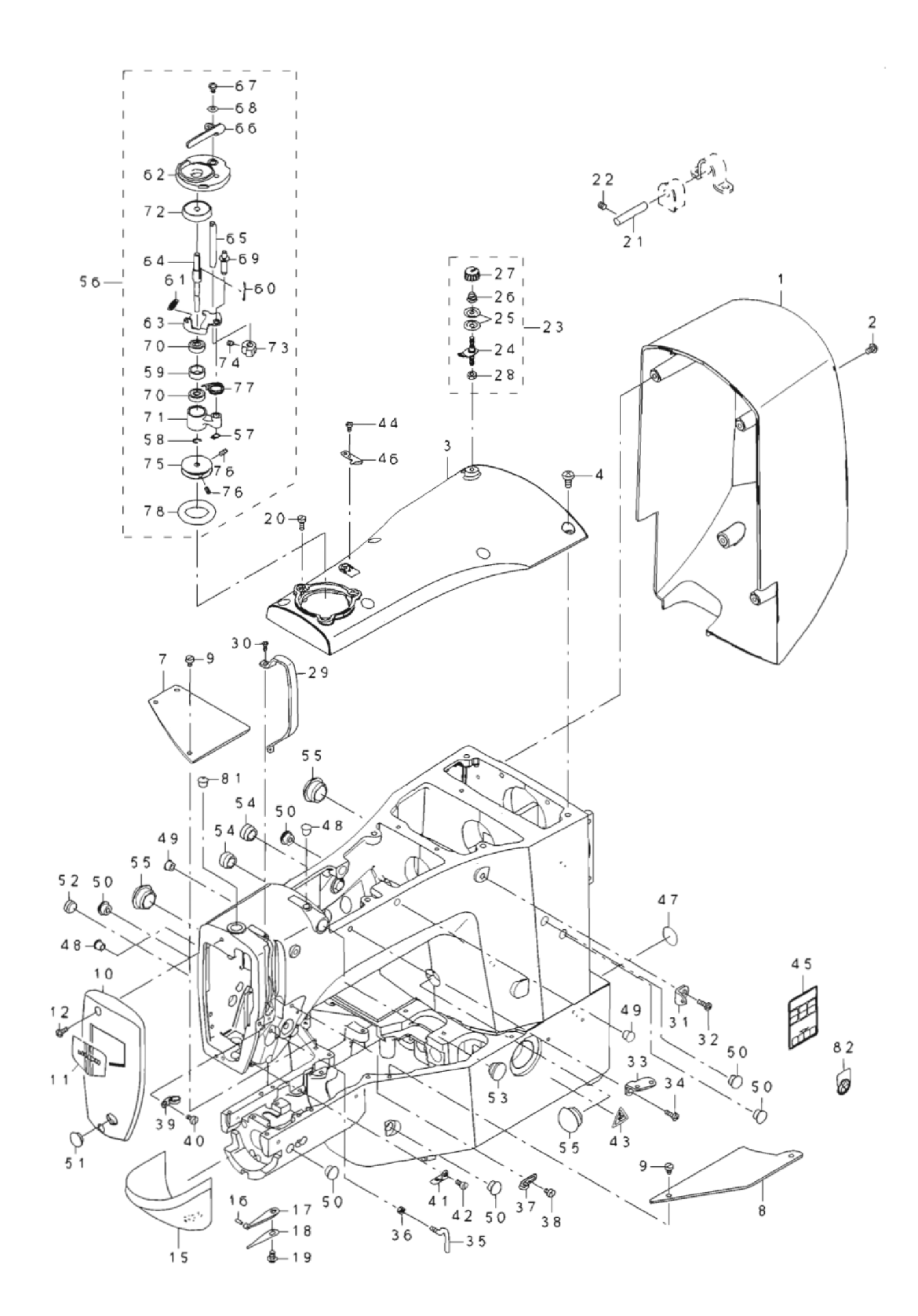

![](_page_43_Picture_0.jpeg)

![](_page_43_Picture_9.jpeg)

![](_page_44_Picture_0.jpeg)

#### 2. EIXO PRINCIPAL E BARRA DA AGULHA

![](_page_44_Figure_2.jpeg)

![](_page_45_Picture_0.jpeg)

![](_page_45_Picture_9.jpeg)

![](_page_45_Picture_3.jpeg)

![](_page_46_Picture_0.jpeg)

#### 3. COMPONENTES DO ELEVADOR DE CALCADOR

![](_page_46_Picture_2.jpeg)

![](_page_47_Picture_0.jpeg)

![](_page_47_Picture_7.jpeg)

![](_page_48_Picture_0.jpeg)

#### 4. COMPONENTES DO EIXO DA LANÇADEIRA

![](_page_48_Picture_2.jpeg)

![](_page_49_Picture_0.jpeg)

![](_page_49_Picture_11.jpeg)

![](_page_49_Picture_2.jpeg)

![](_page_49_Picture_3.jpeg)

![](_page_50_Picture_0.jpeg)

#### 5. COMPONENTES DE LINHA DE CORTE

![](_page_50_Picture_2.jpeg)

![](_page_51_Picture_0.jpeg)

![](_page_51_Picture_18.jpeg)

Ial.

Cial.

Ial.

![](_page_51_Picture_2.jpeg)

JU1

![](_page_52_Picture_0.jpeg)

#### 6. COMPONENTES DE ALIMENTAÇÃO

![](_page_52_Picture_2.jpeg)

![](_page_53_Picture_5.jpeg)

![](_page_53_Picture_6.jpeg)

![](_page_54_Picture_0.jpeg)

#### 7. LUBRIFICAÇÃO E COMPONENTES DA PLACA DE SEGURANÇA

![](_page_54_Picture_2.jpeg)

![](_page_54_Figure_3.jpeg)

![](_page_54_Figure_4.jpeg)

![](_page_55_Picture_9.jpeg)

Sun

![](_page_55_Picture_10.jpeg)